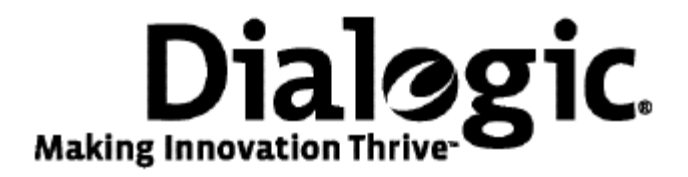

# **Dialogic® TX Series SS7 Boards**

TX Utilities Manual

July 2009 64-0459-01

**www.dialogic.com** 

#### **Copyright and legal notices**

Copyright © 1998-2009 Dialogic Corporation. All Rights Reserved. You may not reproduce this document in whole or in part without permission in writing from Dialogic Corporation at the address provided below.

All contents of this document are furnished for informational use only and are subject to change without notice and do not represent a commitment on the part of Dialogic Corporation or its subsidiaries ("Dialogic"). Reasonable effort is made to ensure the accuracy of the information contained in the document. However, Dialogic does not warrant the accuracy of this information and cannot accept responsibility for errors, inaccuracies or omissions that may be contained in this document.

INFORMATION IN THIS DOCUMENT IS PROVIDED IN CONNECTION WITH DIALOGIC*®* PRODUCTS. NO LICENSE, EXPRESS OR IMPLIED, BY ESTOPPEL OR OTHERWISE, TO ANY INTELLECTUAL PROPERTY RIGHTS IS GRANTED BY THIS DOCUMENT. EXCEPT AS PROVIDED IN A SIGNED AGREEMENT BETWEEN YOU AND DIALOGIC, DIALOGIC ASSUMES NO LIABILITY WHATSOEVER, AND DIALOGIC DISCLAIMS ANY EXPRESS OR IMPLIED WARRANTY, RELATING TO SALE AND/OR USE OF DIALOGIC PRODUCTS INCLUDING LIABILITY OR WARRANTIES RELATING TO FITNESS FOR A PARTICULAR PURPOSE, MERCHANTABILITY, OR INFRINGEMENT OF ANY INTELLECTUAL PROPERTY RIGHT OF A THIRD PARTY.

Dialogic products are not intended for use in medical, life saving, life sustaining, critical control or safety systems, or in nuclear facility applications.

Due to differing national regulations and approval requirements, certain Dialogic products may be suitable for use only in specific countries, and thus may not function properly in other countries. You are responsible for ensuring that your use of such products occurs only in the countries where such use is suitable. For information on specific products, contact Dialogic Corporation at the address indicated below or on the web at www.dialogic.com.

It is possible that the use or implementation of any one of the concepts, applications, or ideas described in this document, in marketing collateral produced by or on web pages maintained by Dialogic may infringe one or more patents or other intellectual property rights owned by third parties. Dialogic does not provide any intellectual property licenses with the sale of Dialogic products other than a license to use such product in accordance with intellectual property owned or validly licensed by Dialogic and no such licenses are provided except pursuant to a signed agreement with Dialogic. More detailed information about such intellectual property is available from Dialogic's legal department at 9800 Cavendish Blvd., 5th Floor, Montreal, Quebec, Canada H4M 2V9. Dialogic encourages all users of its products to procure all necessary intellectual property licenses required to implement any concepts or applications and does not condone or encourage any intellectual property infringement and disclaims any responsibility related thereto. These intellectual property licenses may differ from country to country and it is the responsibility of those who develop the concepts or applications to be aware of and comply with different national license requirements.

Any use case(s) shown and/or described herein represent one or more examples of the various ways, scenarios or environments in which Dialogic® products can be used. Such use case(s) are non-limiting and do not represent recommendations of Dialogic as to whether or how to use Dialogic products.

Dialogic, Dialogic Pro, Brooktrout, Diva, Cantata, SnowShore, Eicon, Eicon Networks, NMS Communications, NMS (stylized), Eiconcard, SIPcontrol, Diva ISDN, TruFax, Exnet, EXS, SwitchKit, N20, Making Innovation Thrive, Connecting to Growth, Video is the New Voice, Fusion, Vision, PacketMedia, NaturalAccess, NaturalCallControl, NaturalConference, NaturalFax and Shiva, among others as well as related logos, are either registered trademarks or trademarks of Dialogic Corporation or its subsidiaries. Dialogic's trademarks may be used publicly only with permission from Dialogic. Such permission may only be granted by Dialogic's legal department at 9800 Cavendish Blvd., 5th Floor, Montreal, Quebec, Canada H4M 2V9. Any authorized use of Dialogic's trademarks will be subject to full respect of the trademark guidelines published by Dialogic from time to time and any use of Dialogic's trademarks requires proper acknowledgement.

Windows is a registered trademark of Microsoft Corporation in the United States and/or other countries. The names of actual companies and product mentioned herein are the trademarks of their respective owners.

This document discusses one or more open source products, systems and/or releases. Dialogic is not responsible for your decision to use open source in connection with Dialogic products (including without limitation those referred to herein), nor is Dialogic responsible for any present or future effects such usage might have, including without limitation effects on your products, your business, or your intellectual property rights.

### **Revision history**

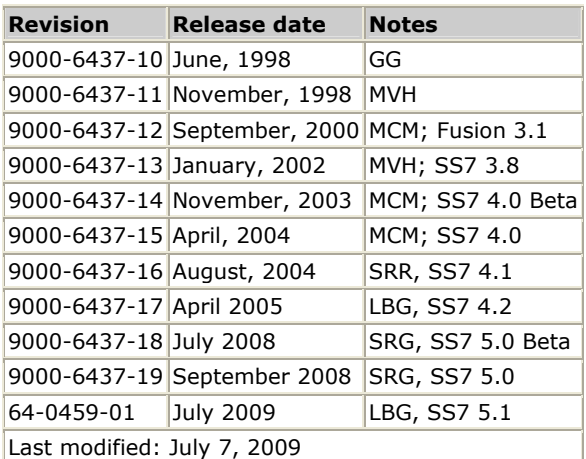

Refer to www.dialogic.com for product updates and for information about support policies, warranty information, and service offerings.

# **Table Of Contents**

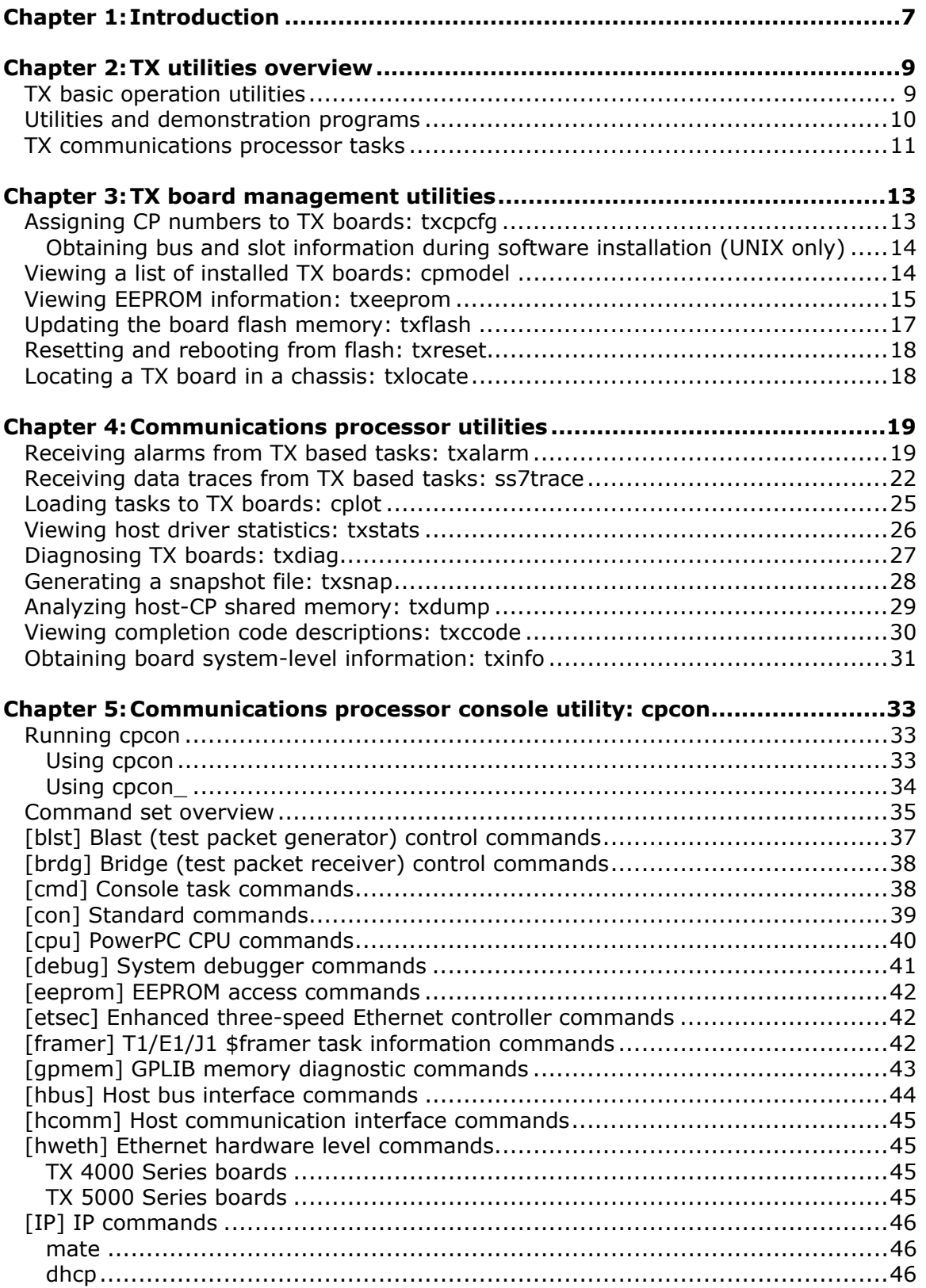

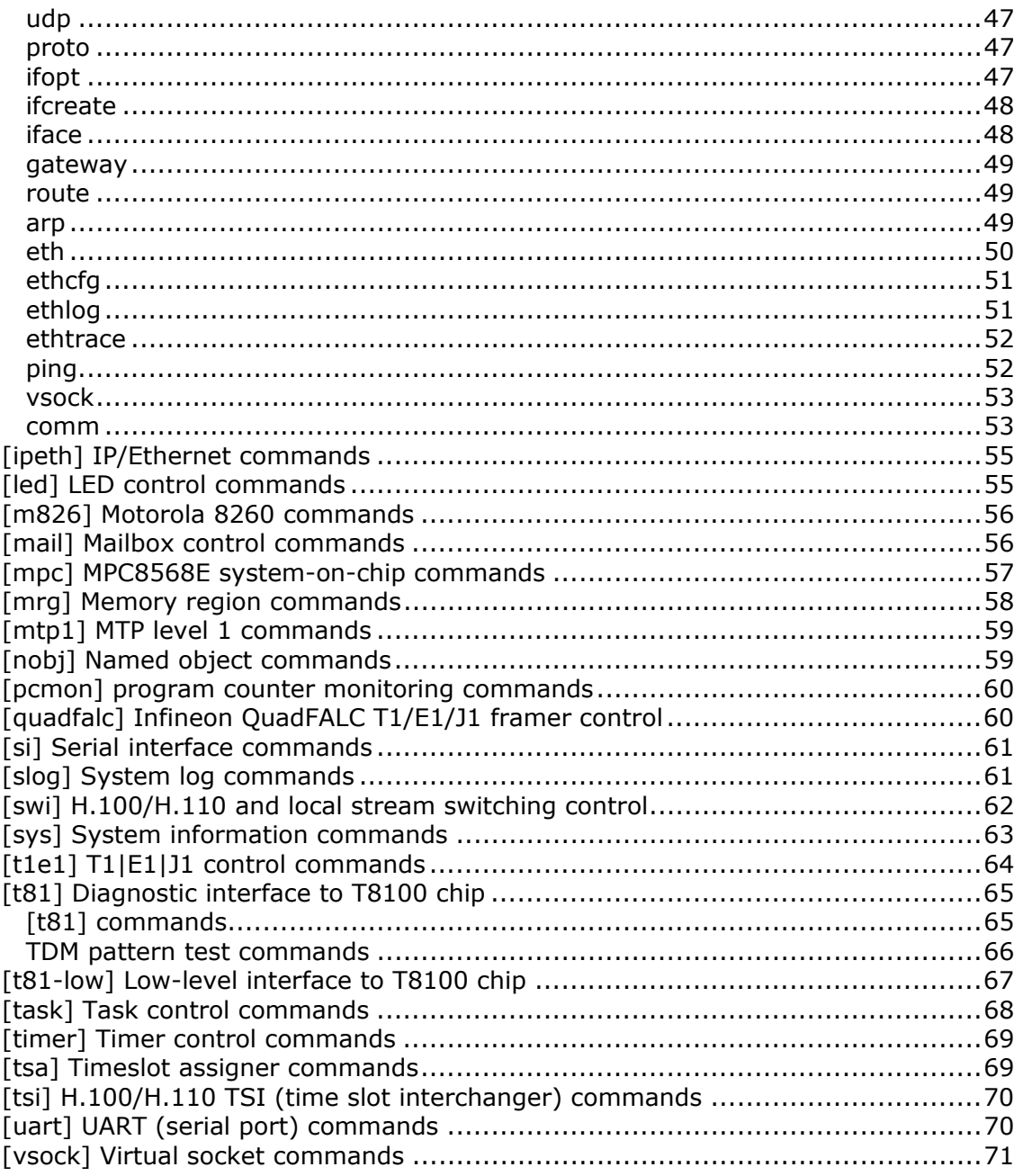

# <span id="page-6-0"></span>**1 Introduction**

The *Dialogic® TX Series SS7 Boards TX Utilities Manual* explains how to use the TX basic operation utilities to load and configure a TX board and to diagnose hardware and software issues.

Before using the TX utilities, ensure that the TX board, the Natural Access software, and the NaturalAccess Signaling Software are properly installed. Refer to the appropriate installation manual for operating system specific details regarding installation.

**Note:** The product(s) to which this document pertains is/are among those sold by NMS Communications Corporation ("NMS") to Dialogic Corporation ("Dialogic") in December 2008. Certain terminology relating to the product(s) has been changed, whereas other terminology has been retained for consistency and ease of reference. For the changed terminology relating to the product(s), below is a table indicating the "New Terminology" and the "Former Terminology". The respective terminologies can be equated to each other to the extent that either/both appear within this document.

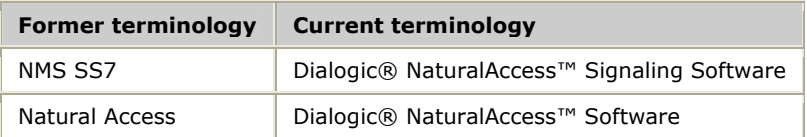

# <span id="page-8-0"></span>**2 TX utilities overview**

# **TX basic operation utilities**

NaturalAccess Signaling Software provides the following TX basic operation utilities. Run these utilities from the *\Program Files\dialogic\tx\bin* directory in Windows or from the */opt/dialogic/tx/bin* directory in UNIX.

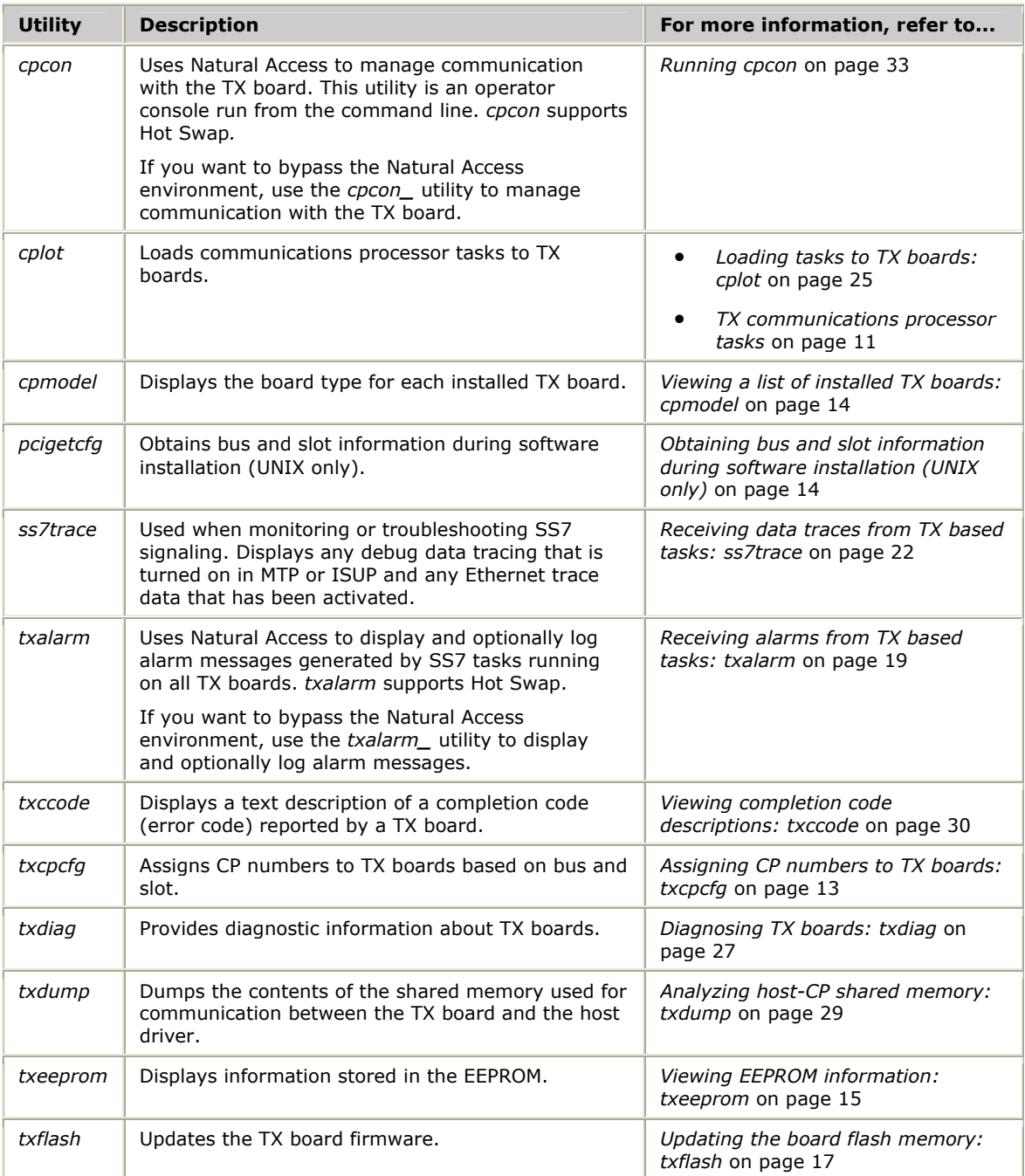

<span id="page-9-0"></span>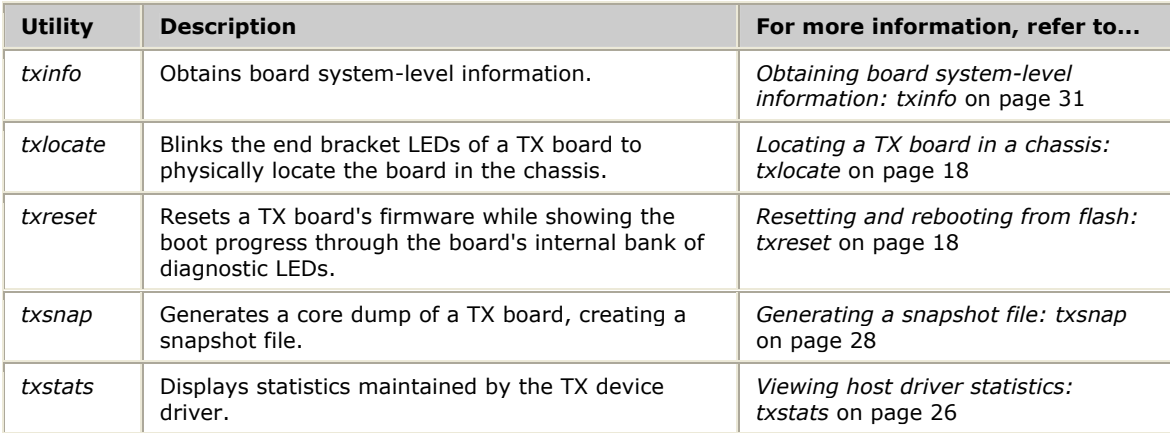

# **Utilities and demonstration programs**

NaturalAccess Signaling Software provides the *txconfig* utility to configure TDMbased and IP-based interfaces on TX boards. *ss7load* calls *txconfig* at board boot time. Refer to the *Dialogic® NaturalAccess™ Signaling Software Configuration Manual* for information about *txconfig*.

NaturalAccess Signaling Software provides the following programs in compiled and uncompiled form to demonstrate the usage of the TDM libraries:

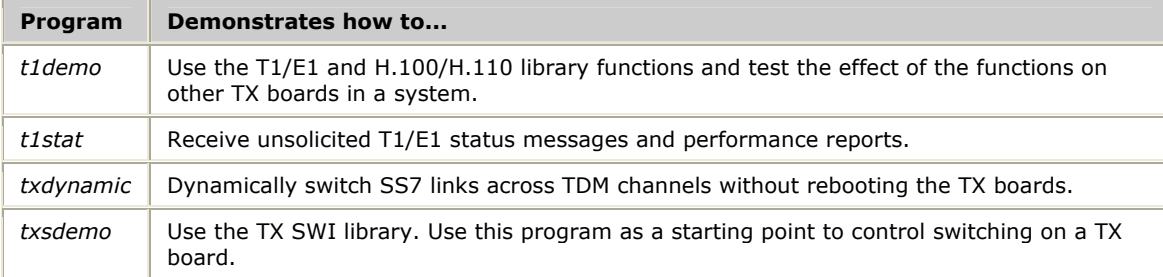

Refer to the *Dialogic® TX Series SS7 Boards TDM for SS7 Developer's Reference Manual* for information about these demonstration programs.

# <span id="page-10-1"></span><span id="page-10-0"></span>**TX communications processor tasks**

The following table lists the TX board task executables and the priority at which the task executes:

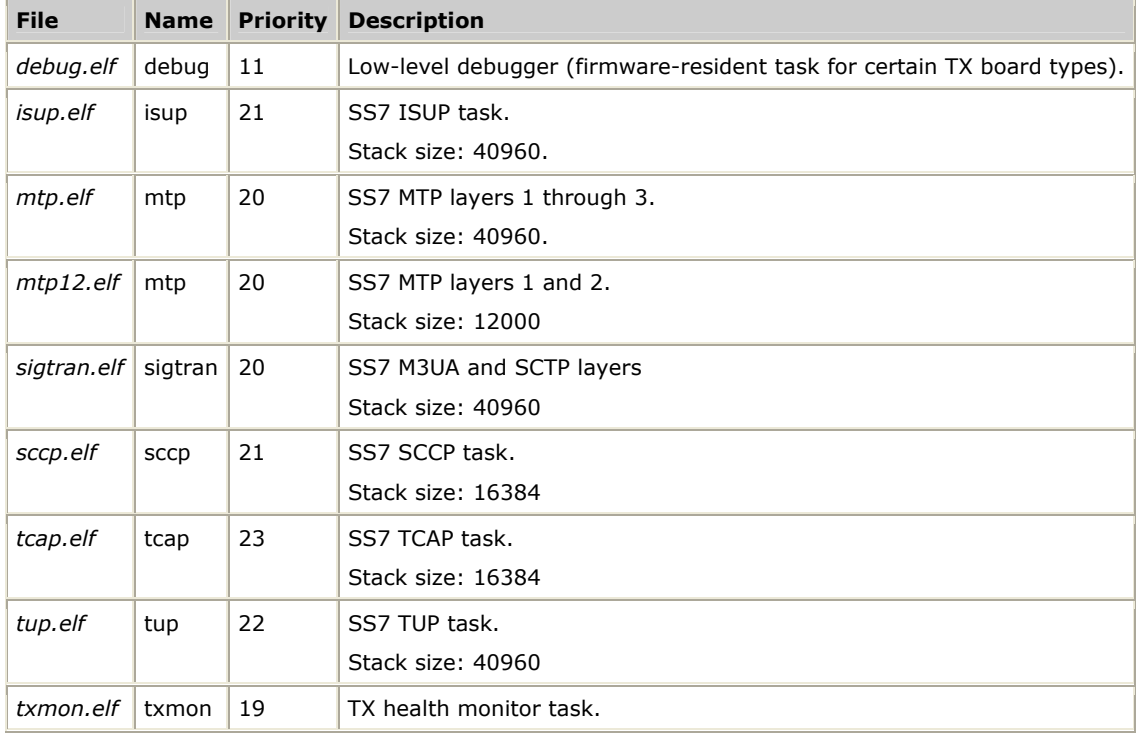

# <span id="page-12-0"></span>**3 TX board management utilities**

# <span id="page-12-1"></span>**Assigning CP numbers to TX boards: txcpcfg**

Use *txcpcfg* to view all detected TX boards in a system and to assign a CP (communications processor) number to a board.

#### **Viewing all detected boards**

To view all detected TX boards, run *txcpcfg* with no parameters:

txcpcfg

The following example shows a system with three TX boards where only two boards have assigned CP numbers:

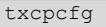

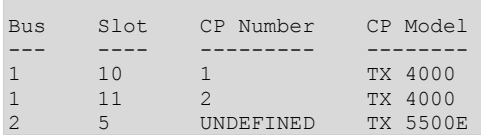

**Note:** TX 4000 also refers to a TX 4000C board.

#### **Assigning a CP number**

To assign a CP number to a TX board at a given PCI bus and slot, enter the following command:

```
txcpcfg bus slot boardnum
```
where:

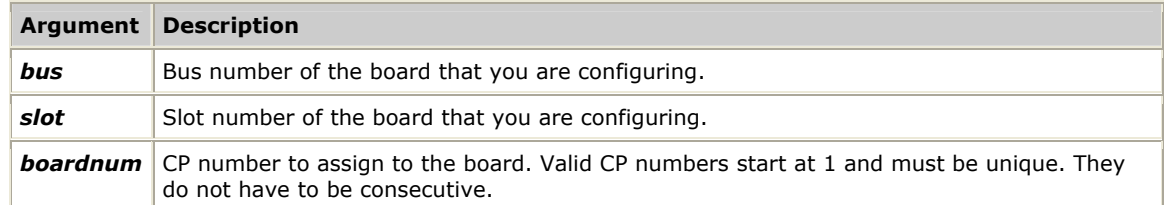

In a Windows system, any changes to the configuration information are automatically saved. In a UNIX system, you must save the configuration changes by editing the *cpcfg* file, located in */opt/dialogic/tx/bin*.

#### <span id="page-13-2"></span><span id="page-13-0"></span>**Obtaining bus and slot information during software installation (UNIX only)**

*pcigetcfg* is used under UNIX to display information for all TX boards detected on the PCI bus. *pcigetcfg* assigns a unique number to each detected TX board, starting from 0, and displays the following information for each device:

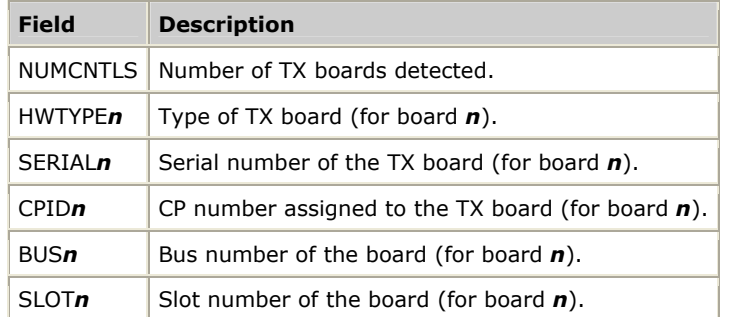

When the NaturalAccess Signaling Software is installed, an installation script uses the bus and slot information provided by *pcigetcfg* to determine the entries to place in the *cpcfg* script executed at board boot time.

**Note:** The output of *pcigetcfg* is designed to assist the installation script rather than to provide well-formatted screen output. Use *txcpcfg* instead of *pcigetcfg* to view the PCI bus and slot information for all detected TX boards.

## <span id="page-13-1"></span>**Viewing a list of installed TX boards: cpmodel**

Use *cpmodel* to display a list of TX boards that are currently known to the system. Each board is listed with a CP (communications processor) number that is used by all other utilities to address a particular board.

#### **Procedure**

Run *cpmodel* according to the following syntax:

cpmodel -b *boardnum*

where *boardnum* is a valid CP number. The default is 0, which lists all TX boards.

#### **Description**

The following example shows a system with four TX boards installed:

```
cpmodel 
CPMODEL V3.0 ©Copyright 1998-2009, Dialogic Corporation. All rights Reserved 
Board #1 is a TX 4000 
Board #2 is a TX 4000 
Board #3 is a TX 5500E 
Board #4 is a TX 5020E
```
**Note:** TX 4000 also refers to a TX 4000C board.

# <span id="page-14-1"></span><span id="page-14-0"></span>**Viewing EEPROM information: txeeprom**

Use *txeeprom* to display the information stored in a TX board EEPROM. The information is determined at TX board manufacturing time and describes the hardware options available on the board. The board serial number is also recorded in the EEPROM.

#### **Procedure**

Run *txeeprom* according to the following syntax:

txeeprom -c *channelnum* -b *boardnum* -t

#### where:

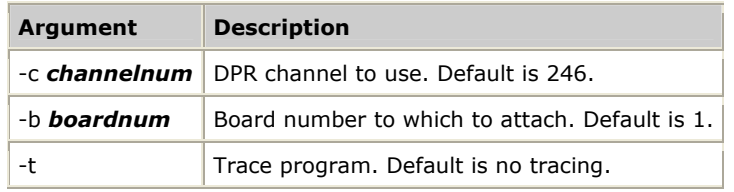

#### **Description**

Most fields in the EEPROM display are static; they do not change from one TX board to another. The following table presents the configurable parameters set at TX board manufacturing time:

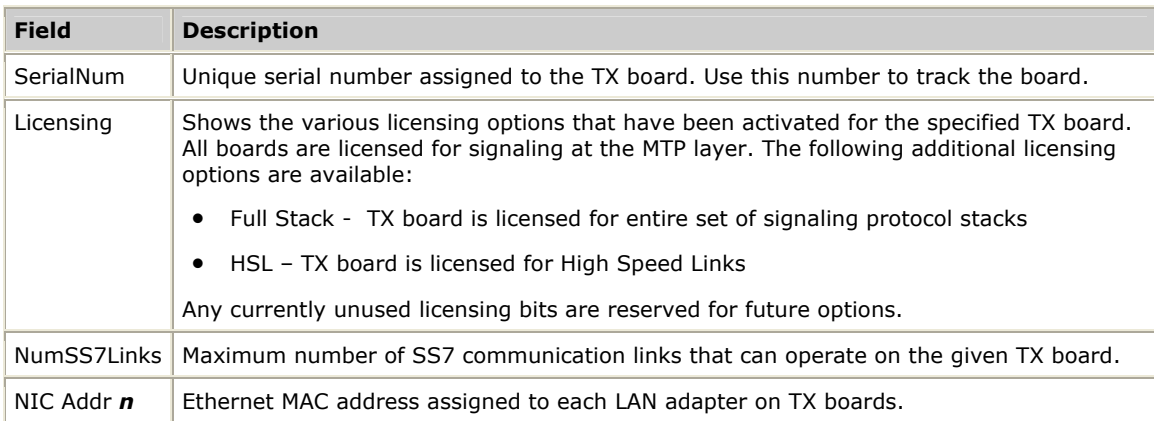

# The following example shows the *txeeprom* display for a TX 5500E board:

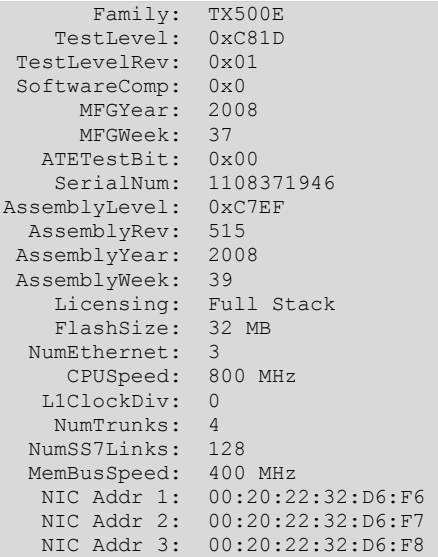

## <span id="page-16-1"></span><span id="page-16-0"></span>**Updating the board flash memory: txflash**

Use *txflash* to update the TX board firmware. *txflash* is called as part of a standard load of a TX board using the -s option to synchronize flash image versions. If the version of the kernel image stored on the TX board flash memory is not identical to the version currently installed on the host system, *txflash* upgrades the flash on the board before performing a reset of the board.

#### **Procedure**

Run *txflash* according to the following syntax:

```
txflash -c channelnum -b boardnum -w writefile -t -v -f filename -o -s
```
where:

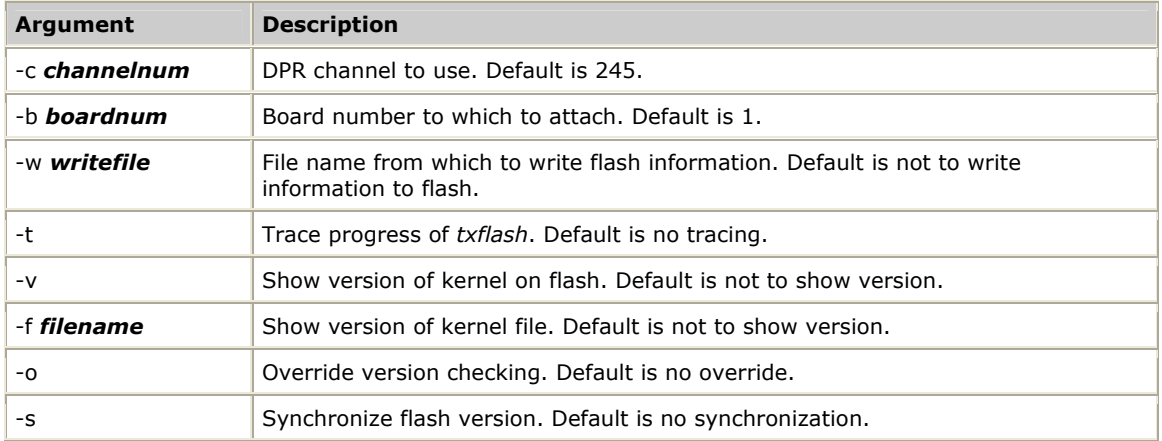

#### **Description**

When a flash update is triggered for a TX board, *txflash* displays the following information:

```
Updating FLASH from cpk4000.fls to board 1... 
Sending image #1 to the board... 
Sending image #2 to the board... 
FLASH image successfully transferred to the CP. 
Triggering Flash BURN... 
<Erasing Flash> 
<Erasing Flash> 
<Erasing Flash> 
<Erasing Flash> 
<Erasing Flash> 
<Erasing Flash> 
<Erasing Flash> 
<Programming Flash> 
<Programming Flash> 
<Programming Flash> 
<Programming Flash> 
<Programming Flash> 
<Programming Flash> 
<Programming Flash> 
<Verifing Flash> 
FLASH image successfully burned.
```
After *txflash* copies a new flash image to the TX board, use *txreset* to reset the board to boot to the new flash image. Refer to *Resetting and rebooting from flash: txreset* on page [18](#page-17-2) for information.

# <span id="page-17-2"></span><span id="page-17-0"></span>**Resetting and rebooting from flash: txreset**

Use *txreset* to reboot a TX board's firmware while showing the boot progress through the board's internal bank of diagnostic LEDs. After the board is reset, it is ready to accept downloads of TX-based tasks.

#### **Procedure**

Run *txreset* according to the following syntax:

txreset -c *channelnum* -b *boardnum*

#### where:

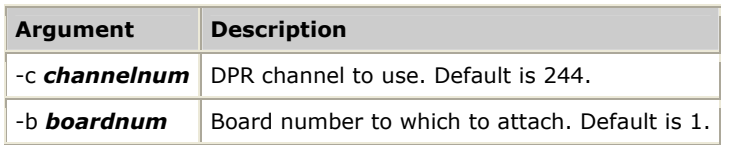

**Note:** You can also reset the board using *ss7load*. Refer to the *Dialogic® NaturalAccess™ Signaling Software Configuration Manual* for information.

# <span id="page-17-1"></span>**Locating a TX board in a chassis: txlocate**

Use *txlocate* to physically locate a TX board in a chassis. Use this utility when:

- Making board cabling changes
- Debugging
- Hot swapping a CompactPCI TX board

*txlocate* blinks the end bracket LEDs of the specified board.

#### **Procedure**

Run *txlocate* according to the following syntax:

```
txlocate -b boardnum -h holdtime -p passes
```
where:

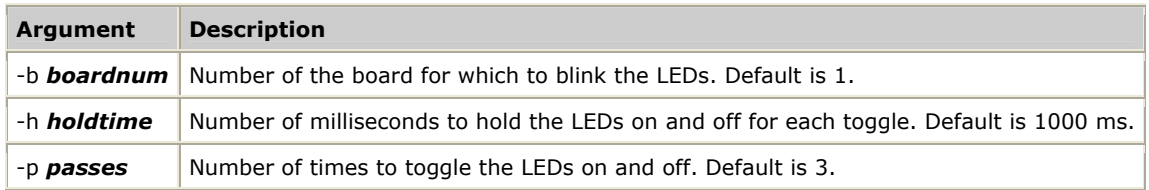

#### **Description**

When you run *txlocate* on a PCI or PCI Express TX board, all end bracket LEDs blink for the specified *holdtime* and *passes*. When you run *txlocate* on a CompactPCI TX board, all end bracket LEDs with the exception of green, yellow, and red status LEDs blink for the specified *holdtime* and *passes*.

For example, to blink the LEDs for TX board 1 for one minute, enter the following command:

txlocate -b 1 -p 30

# <span id="page-18-0"></span>**4 Communications processor utilities**

## <span id="page-18-1"></span>**Receiving alarms from TX based tasks: txalarm**

Use *txalarm* under Natural Access to display and optionally log alarm messages generated by NaturalAccess Signaling Software tasks running on all TX boards. *txalarm* supports Hot Swap.

If you want to bypass the Natural Access environment, use the *txalarm\_* utility to display and optionally log alarm messages.

#### **Procedure**

Run *txalarm* according to the following syntax:

txalarm [-f *filename*]

where *filename* specifies the file to which alarms are copied.

#### **Description**

The following example is a sample *txalarm* message:

<01/07/2004 16:17:04> mtp 1 18180 MTP3 Link 1 Down

All TX-based tasks that need to log their board load activity or send asynchronous change-in-status indications pass messages to the *txalarm* channel. Alarms are broken into two major divisions:

- Alarms issued by the TXBASE tasks (alarm numbers below 2048)
- Alarms issued by higher layer Natural Access Signaling tasks.

All alarm numbers are defined in the include file "txlog.h".

The following table describes all TXBASE alarms as well as alarms that are issued by the common core libraries in use by the Natural Access Signaling tasks. For a description of other alarms that may be issued by the given higher layer task, refer to the specific NaturalAccess Signaling Layer's manual.

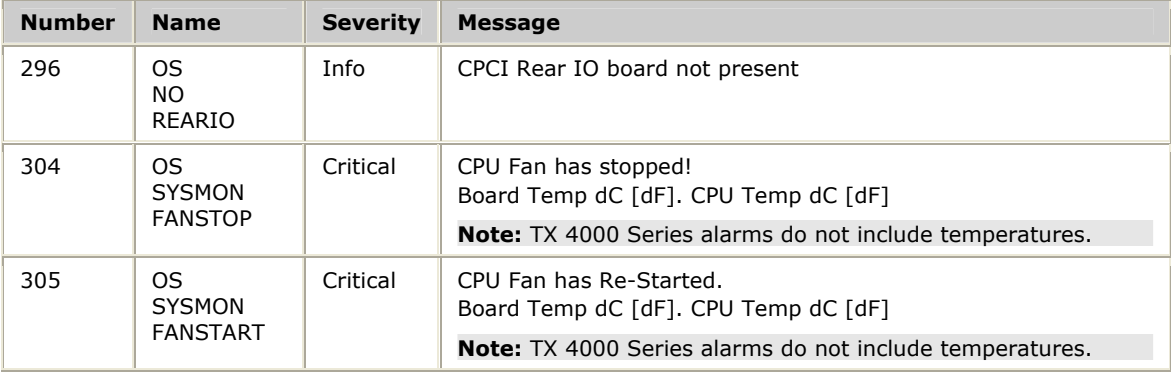

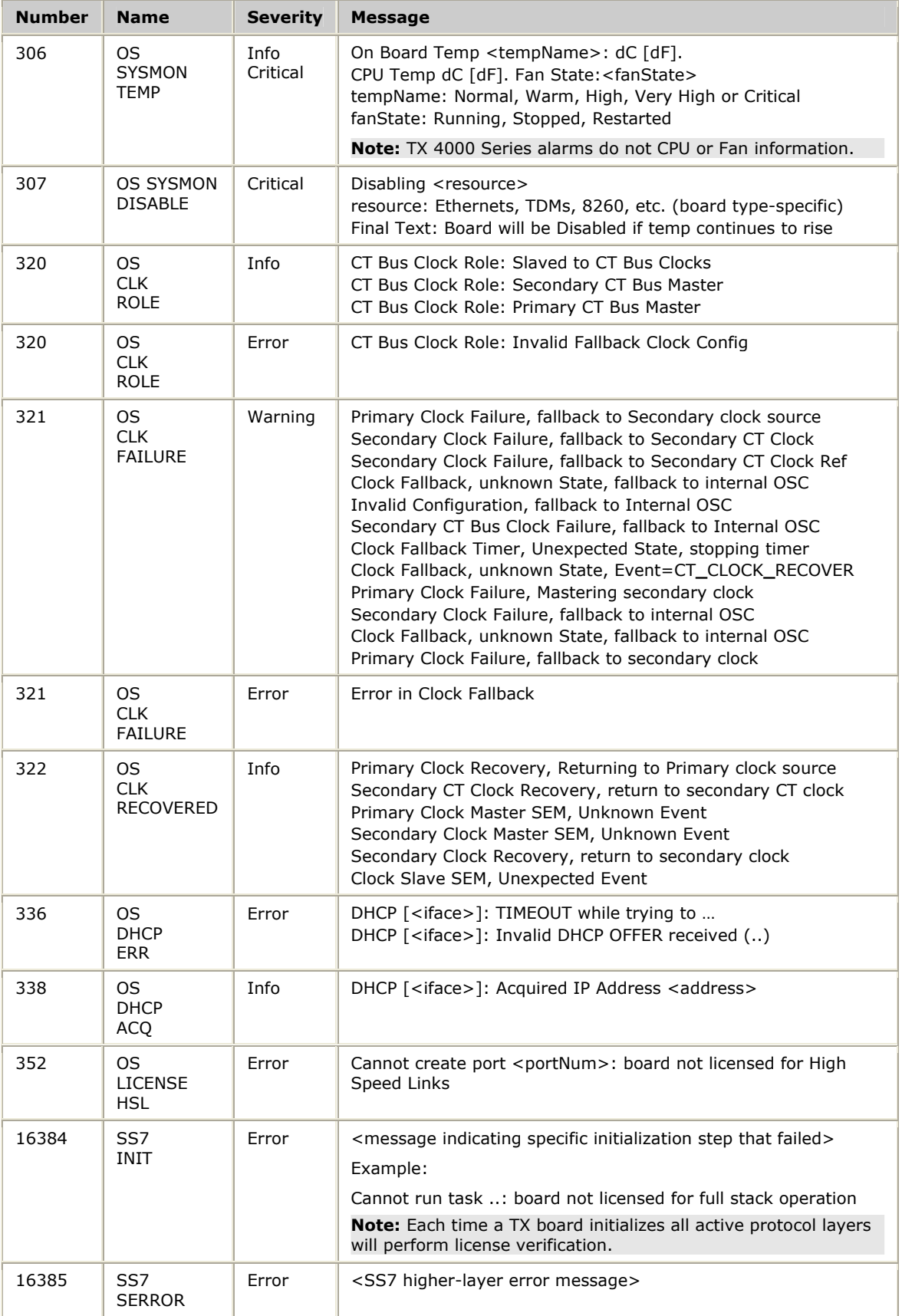

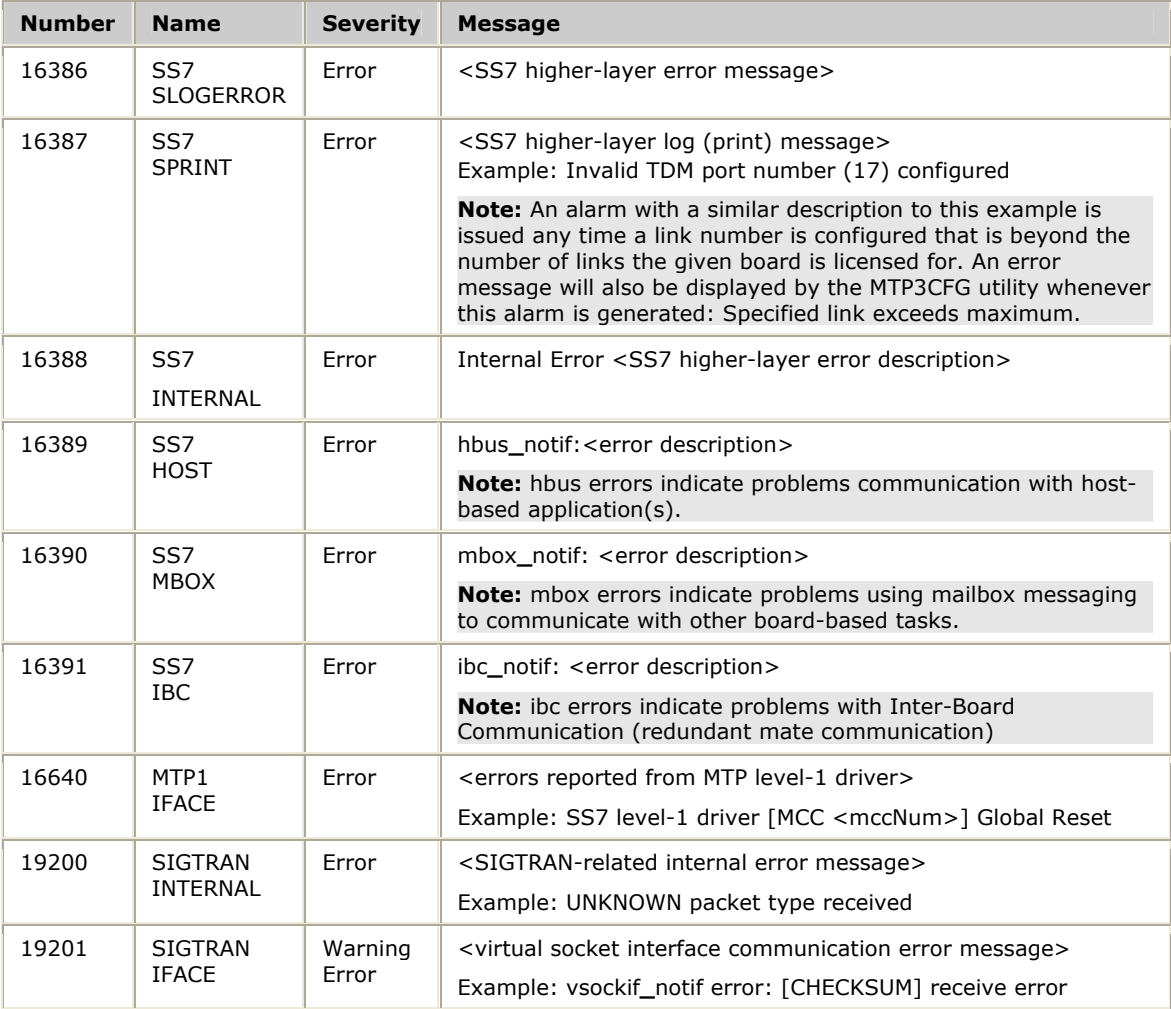

The following example shows a sample *txalarm* message from the mtp task that is executing on TX board number 1:

<07/20/20049 16:17:04> mtp 1 18180 MTP3 Link 1 Up

# <span id="page-21-1"></span><span id="page-21-0"></span>**Receiving data traces from TX based tasks: ss7trace**

Use *ss7trace* when monitoring or troubleshooting SS7 signaling.

#### **Purpose**

Displays any debug data tracing that is turned on (through the layer's manager program or initial configuration) in the MTP, ISUP, M3UA, or SCTP tasks or in the TX operating system [Ethernet tracing]. It does not accept commands; it only displays the tracing.

#### **Using ss7trace**

Enter the following command to start *ss7trace*:

ss7trace

The utility returns the following information:

```
Trace Monitor SS7 V5.1: Hit Enter to exit 
©Copyright 1998-2009, Dialogic Corporation
```
#### **Enabling packet tracing**

Tracing must be enabled to trace all data packets sent and received to the *ss7trace* utility. Use the following commands to enable and disable tracing:

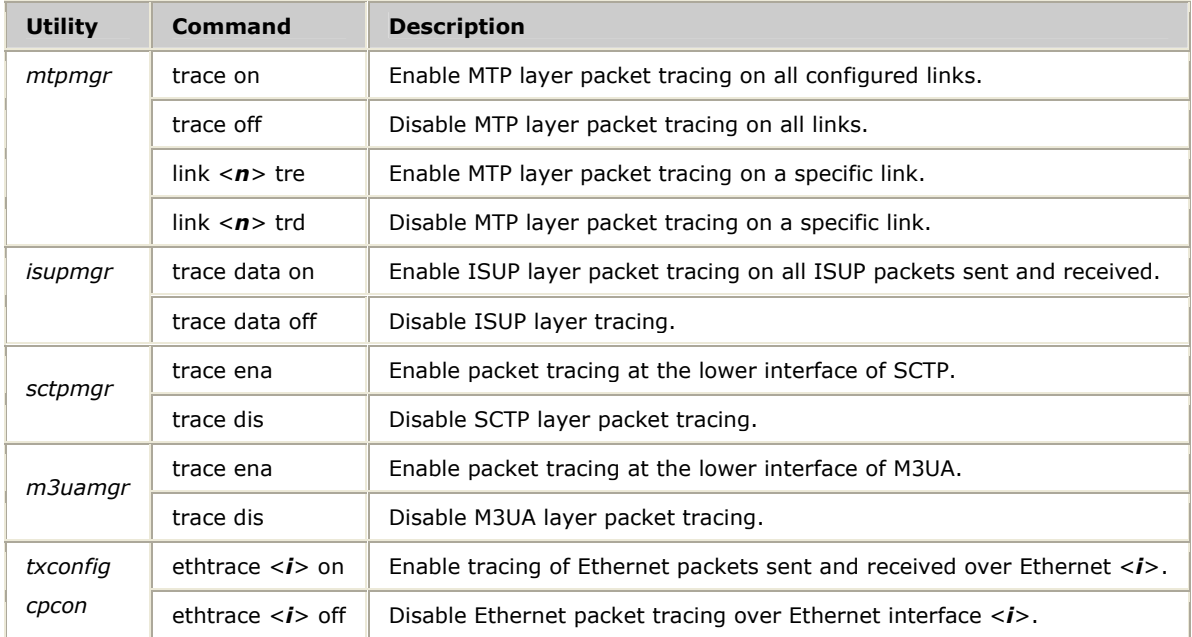

#### **MTP/ISUP sample trace output**

The following sample shows the output generated for a single packet received followed by a single packet transmitted when both MTP and ISUP layer tracing is enabled. Note that these are hexadecimal dumps of the actual packets sent and received, so familiarity with the detailed encodings of a given layer's packets is required to decode the trace data. The packets in this example were collected from an ANSI configuration; therefore, the packet contents (for example, the point code length in the routing label) for ITU or Japan protocol variants will be different.

```
14:46:36.0 MTP3.1 <-- : Link # 1 
85 01 00 00 02 00 00 05 06 00 01 00 20 01 0A 03 .................
06 0B 03 C0 90 A2 05 03 10 01 01 01 0A 05 03 10 ................
04 22 04 00 00 ."... 
14:46:36.0 ISUP.1 <-- 0.0.2:
06 00 01 00 20 01 0A 03 06 0B 03 C0 90 A2 05 03 .... ...........
10 01 01 01 0A 05 03 10 04 22 04 00 .........".. 
14:46:36.0 ISUP.1 --> 0.0.2: 
06 00 06 14 14 00 ...... 
14:46:36.0 MTP3.1 --> : Link # 1 
85 02 00 00 01 00 00 09 06 00 06 14 14 00 00 ...............
```
The heading for each message shows the time the packet is sent or received, the layer generating the trace, and the direction of the message ( --> transmitted packets, <-- received packets). The MTP heading also indicates the link number the packet is sent or received on. The ISUP header indicates the destination point code that the packet is sent to or received from.

The MTP packet trace contains the content of the packet starting with the service information octet (SIO), followed by the routing label (DPC, OPC, and SLS) and packet data.

The ISUP packet trace contains the ISUP portion of the packet being sent or received starting with the circuit identification code (CIC), followed by the message type and parameters.

#### **SCTP/M3UA sample trace output**

The following sample shows the trace output generated when SCTP and M3UA are enabled:

```
16:00:58.0 SCTP.1 <-- Sap ID: 0 
0B 59 0B 59 0D A0 03 8A 8E C2 BF 46 03 00 00 10 .Y.Y.......F.... 
0D A0 03 B2 00 00 7F E7 00 00 00 00 00 ...............
16:01:00.0 M3UA.1 --ASPSM--> : Service User: 0 
01 00 03 01 00 00 00 18 00 04 00 0F 03 6B 8C 80 ..............k..
03 6C 28 9C 06 AF 2C 00 \ldots.
16:01:00.0 SCTP.1 --> Sap ID: 0 
0B 59 0B 59 0A D9 33 C9 CE E6 2B 8F 00 03 00 28 .Y.Y..3...+....( 
0D A0 03 B3 00 00 00 29 00 00 00 03 01 00 03 01 .......)........
00 00 00 18 00 04 00 0F 03 6B 8C 80 03 6C 28 9C .........k...l(. 
06 AF 2C 00
```
The heading for each SCTP message shows the:

- Time the message was sent or received
- SCTP layer and the board number (SCTP.1)
- Direction of the message  $(-> =$  transmitted and  $\leq =$  received)
- SAP ID

The hex dump of the message begins with the 12 byte SCTP common header (source port – 2 bytes, destination port – 2 bytes, verification tag – 4 bytes, checksum – 4 bytes). The chunk type is the  $13<sup>th</sup>$  byte. The chunk type in the received message is 03 (SACK). The chunk type in the sent message is 00 (DATA).

The heading for each M3UA message shows the:

- Time the message was sent or received
- M3UA layer and the board number (M3UA.1)
- Direction and class of message (--ASPSM--> = transmitted ASPSM message)
- Service user ID

The hex dump of the message starts with the M3UA common header (version  $-1$ ) byte, reserved - 1 byte (always 0), message class  $-1$  byte, and message type  $-1$ byte). The third and fourth bytes (message class/type) define the M3UA message type. Class =  $03$  (ASPSM) and type =  $01$  (ASPUP).

#### **Ethernet sample trace output**

The following sample shows the trace output generated when ethtrace is enabled:

```
14:07:34.0 ETH[1].1 --> (98 bytes): 
00 20 22 31 98 12 00 20 22 31 7B BA 08 00 45 00 . "1... "1{...E. 
00 54 00 56 00 00 3C 01 F4 4F 42 01 01 01 42 01 .T.V..<..OB...B. 
05 01 08 00 BC 04 00 03 00 01 54 58 20 50 49 4E ....+.....TX PIN 
47 3A 40 41 42 43 44 45 46 47 54 58 20 50 49 4E G:@ABCDEFGTX PIN 
47 3A 40 41 42 43 44 45 46 47 54 58 20 50 49 4E G:@ABCDEFGTX PIN 
47 3A 40 41 42 43 44 45 46 47 54 58 20 50 49 4E G:@ABCDEFGTX PIN<br>47 3A G:
47 3A G: 
14:07:34.0 ETH[1].1 <-- (98 bytes): 
00 20 22 31 7B BA 00 20 22 31 98 12 08 00 45 00 . "1{.. "1....E. 
00 54 00 56 00 00 3C 01 F4 4F 42 01 05 01 42 01 .T.V..<..OB...B. 
01 01 00 00 C4 04 00 03 00 01 54 58 20 50 49 4E .........TX PIN
47 3A 40 41 42 43 44 45 46 47 54 58 20 50 49 4E G:@ABCDEFGTX PIN 
47 3A 40 41 42 43 44 45 46 47 54 58 20 50 49 4E G:@ABCDEFGTX PIN 
47 3A 40 41 42 43 44 45 46 47 54 58 20 50 49 4E G:@ABCDEFGTX PIN 
47 3A G:
```
Each message is a complete Ethernet packet. The heading for each Ethernet message shows the:

- Time the message was sent or received
- Ethernet interface number that the packet was sent or received over
- Direction of the message  $(-> =$  transmitted and  $\langle -\rangle =$  received)
- Total byte size of the message

The hex dump of the message begins with the Ethernet header and contains the full payload of the message.

# <span id="page-24-1"></span><span id="page-24-0"></span>**Loading tasks to TX boards: cplot**

Use *cplot* to dynamically load communications processor tasks to TX boards. Tasks have been compiled into \**.elf* object files. The *cplot* utility loads ELF files onto the communications processor. Refer to *TX communications processor tasks* on page [11](#page-10-1)  for more information.

#### **Procedure**

Run *cplot* according to the following syntax:

cplot *argument argument*

where:

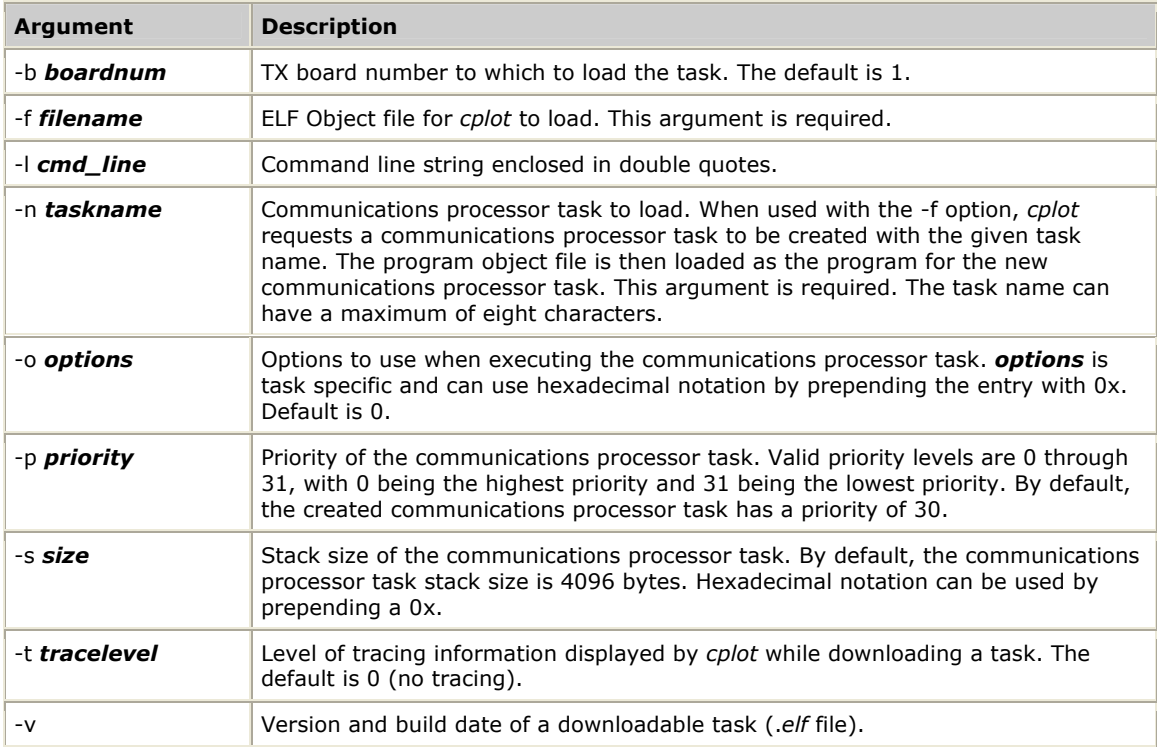

# <span id="page-25-1"></span><span id="page-25-0"></span>**Viewing host driver statistics: txstats**

Use *txstats* to view statistics maintained by the TX driver for a particular board or for all known boards. This information is used when analyzing data flow problems between the host and the TX board.

#### **Procedure**

Run *txstats* according to the following syntax:

```
txstats -b boardnum -a appchan -d drvchan -p period -m statname -x maxvalue -o options -l 
-z -q
```
#### where:

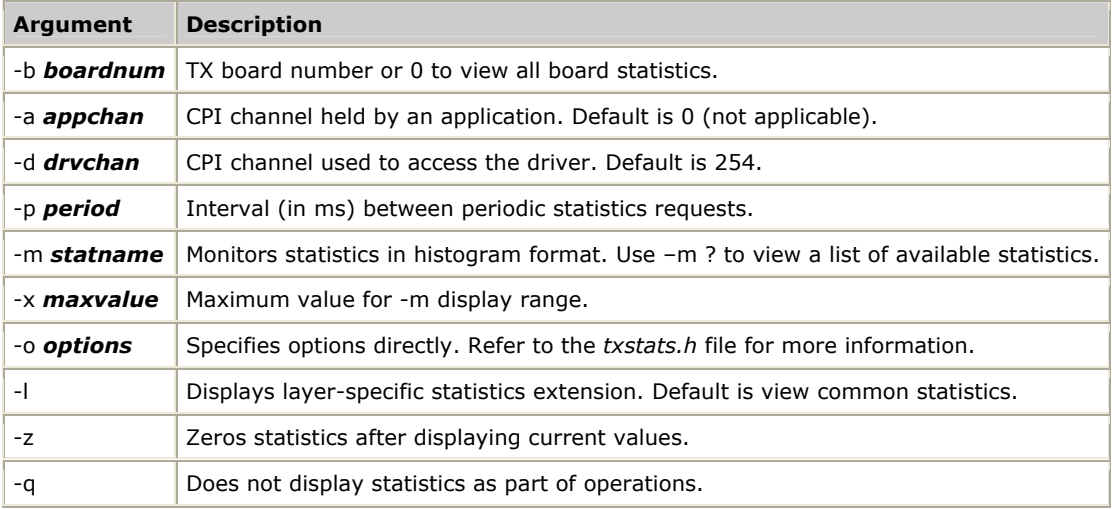

## <span id="page-26-1"></span><span id="page-26-0"></span>**Diagnosing TX boards: txdiag**

Use *txdiag* to perform board level diagnostic tests on a TX board and to test communications between the host driver and the board.

**Caution:** Running *txdiag* terminates any functions that are still executing. After running *txdiag*, reload the TX board to return it to a normal state.

#### **Procedure**

Run *txdiag* according to the following syntax:

txdiag -b *boardnum* -c *channelnum* -a -f *filename* -h *testname*

where:

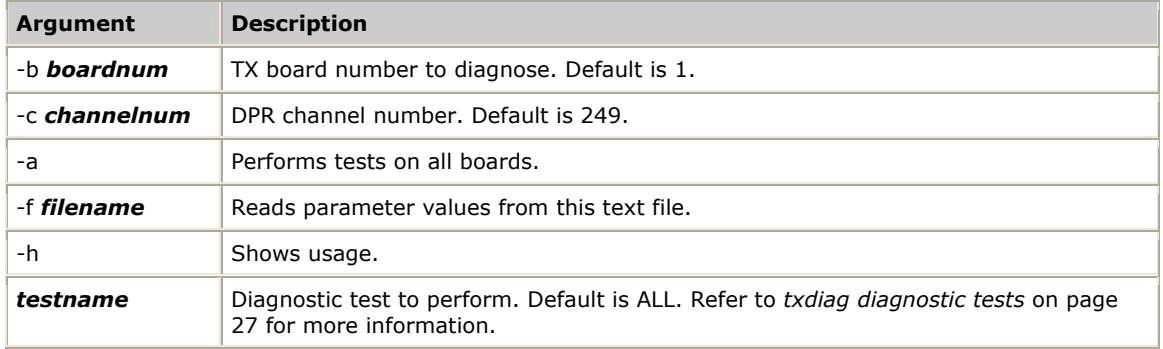

#### <span id="page-26-2"></span>**txdiag diagnostic tests**

You can run the following *txdiag* diagnostic tests:

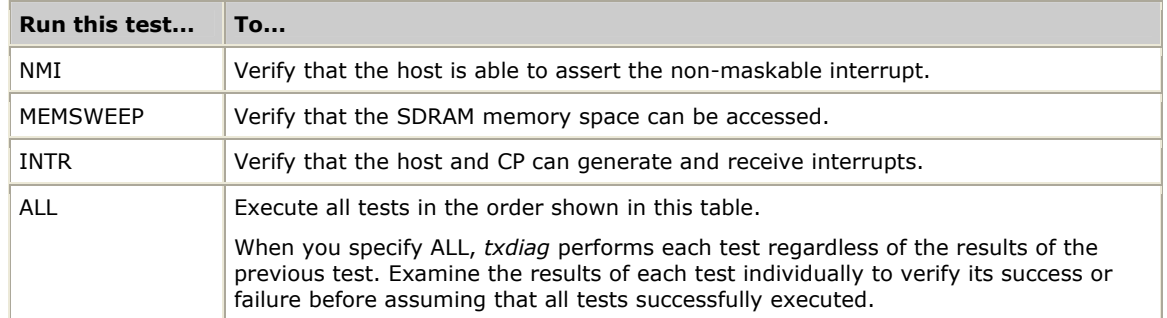

#### **Description**

The following example shows output from *txdiag* when the -b argument is used:

```
> txdiag -b 1 
TXDIAG V2.0: Copyright 1998-2009, Dialogic Corporation 
CP 1: NMI - Resetting... 
CP 1: NMI - Starting test... 
CP 1: NMI - SUCCESS 
CP 1: MEMSWEEP - Resetting...
CP 1: MEMSWEEP - Starting test...
CP 1: MEMSWEEP - SUCCESS
CP 1: INTR - Resetting... 
CP 1: INTR - Starting test... 
CP 1: INTR - Entering Polling Loop... 
CP 1: INTR - SUCCESS
```
# <span id="page-27-1"></span><span id="page-27-0"></span>**Generating a snapshot file: txsnap**

Use *txsnap* to take a snapshot of the board to diagnose TX-based problems. A snapshot file contains an image of the board memory space. Use a snapshot to view the system as it was at the time the snapshot was taken. By default, the snapshot file is created in the current directory and is named *cpsnap.dmp*.

To generate a snapshot file for TX boards, run *txsnap* according to the following syntax:

txsnap -b *boardnum* -p -r -f *filename*

where:

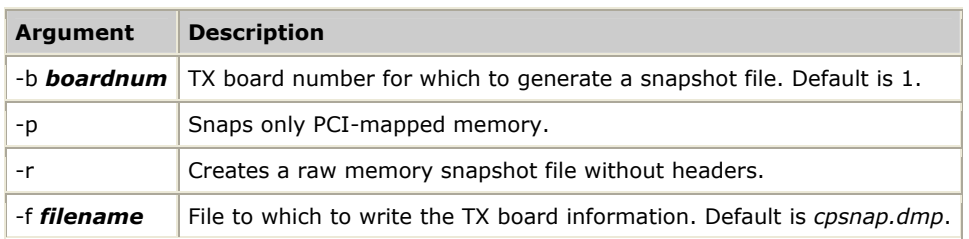

*txsnap* is generally run with the -b argument only. Because the resulting snapshot file is greater than 128 Mb, zip the snapshot file before transferring it.

# <span id="page-28-1"></span><span id="page-28-0"></span>**Analyzing host-CP shared memory: txdump**

Use *txdump* to dump a hexadecimal/ASCII display of the shared memory used by the host driver to communicate with the TX board.

#### **Procedure**

Run *txdump* according to the following syntax:

```
txdump-c channelnum -b boardnum -o offset -l bytelength -s
```
#### where:

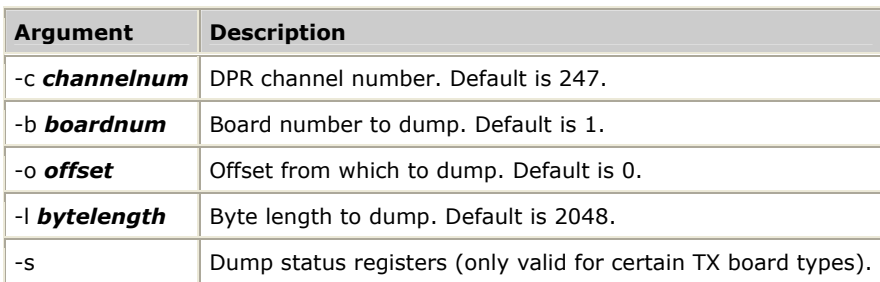

#### **Description**

The following example shows *txdump* when the -s argument is used:

```
>txdump -s 
TX Memory Dump Utility V4.0 
Copyright 1997-2009, Dialogic Corporation 
CP #1 Status / Control Register Set: 
Serial Number: 104426053 
Raw Status Registers: 
   [0]: $06396A45 
   [1]: $00000000 
   [2]: $00000000 
   [3]: $00000000 
   [4]: $00000000 
   [5]: $00000000 
   [6]: $00000000 
   [7]: $00000000
```
# <span id="page-29-1"></span><span id="page-29-0"></span>**Viewing completion code descriptions: txccode**

Use *txccode* for a description of a completion code (error code) reported by a TX board.

Run *txccode* according to the following syntax:

txccode *ccode*

where:

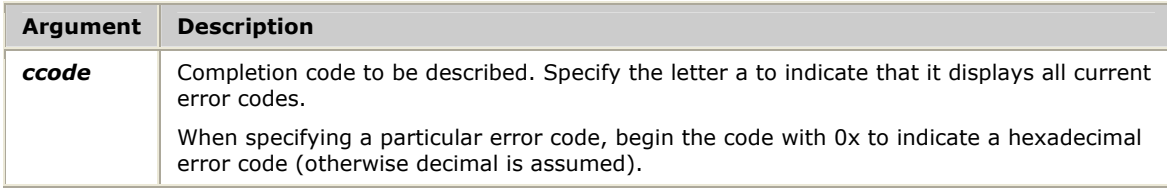

#### **Description**

The following example shows output of *txccode*:

> txccode 0xE000010 Error Code: 0xE000010 (SCCSWI**\_**INVALID**\_**TIMESLOT) - invalid timeslot provided

# <span id="page-30-1"></span><span id="page-30-0"></span>**Obtaining board system-level information: txinfo**

Use *txinfo* to obtain board system-level information.

Run *txinfo* according to the following syntax:

txinfo -b *boardnum*

#### where:

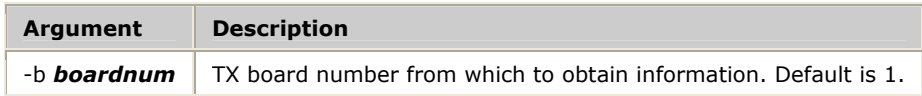

#### **Description**

*txinfo* issues a request for system information using **txinfoSystemInfo**. This request is then serviced by the \$info task, which executes as part of the TX firmware. The \$info task responds to the request by providing a copy of the relevant system-level information. Upon receipt of the response message containing this system-level information, *txinfo* displays select information. Refer to the *TX INFO Library Reference Manual* for more information.

The system-level information structure is defined in the *txinfomsg.h* include file.

The following example shows sample output from *txinfo*:

```
--------------------------------- 
TX board 1 System Information: 
--------------------------------- 
     ID: cpNum: 1, BoardType: TX 5500E, serialNum: 104426053, kernel:15.28 
  UTIL: idleCount: 40498654, idlePeak: 73111823 
  TIME: bootMsecs: 13554 (bmsecWraps: 0), epochSecs: 1246162728 
         6/28/2009 04:21:07(+554 msecs) 
-------------------------- 
TX board 1 CPU Status: 
-------------------------- 
            CPU Util_____ 0...10...20...30...40...50...60...70...80...90...100 
Current: 26 =============
Average: 20 ==========
CPU Temp: 30.2C [8603F] degrees 
CPU Fan: Normal
```
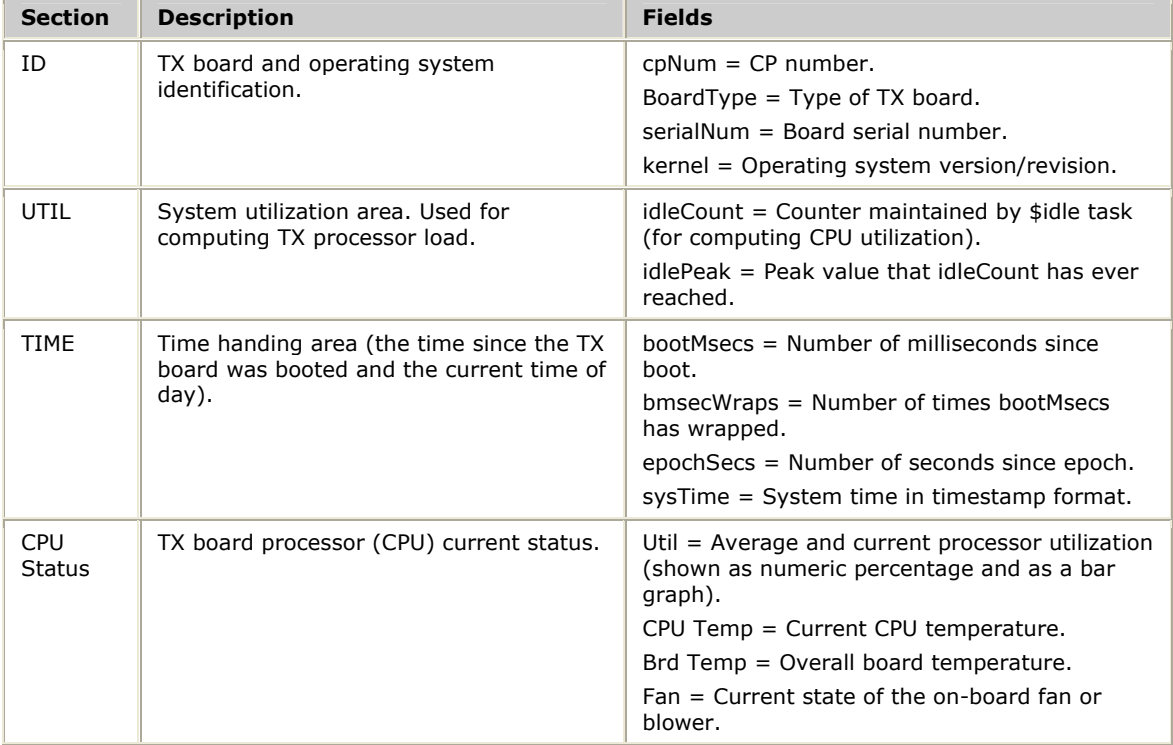

#### System-level information consists of the following sections:

**Note:** *txinfo* is also provided as a sample application to easily obtain information such as the specific TX board type, the TX board serial number, and the current state of the CPU.

<span id="page-32-0"></span>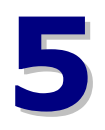

# **5 Communications processor console utility: cpcon**

### <span id="page-32-1"></span>**Running cpcon**

Use *cpcon* under Natural Access to manage communication with the TX board. This utility is an operator console run from the command line. *cpcon* supports Hot Swap*.*

To bypass the Natural Access environment, use *cpcon\_* to manage communication with the TX board.

*cpcon* command sets enables you to monitor and control different aspects of a TX board. Refer to *Command set overview* on page [35](#page-34-1) for more information.

#### **Using cpcon**

Complete the following steps to run *cpcon*:

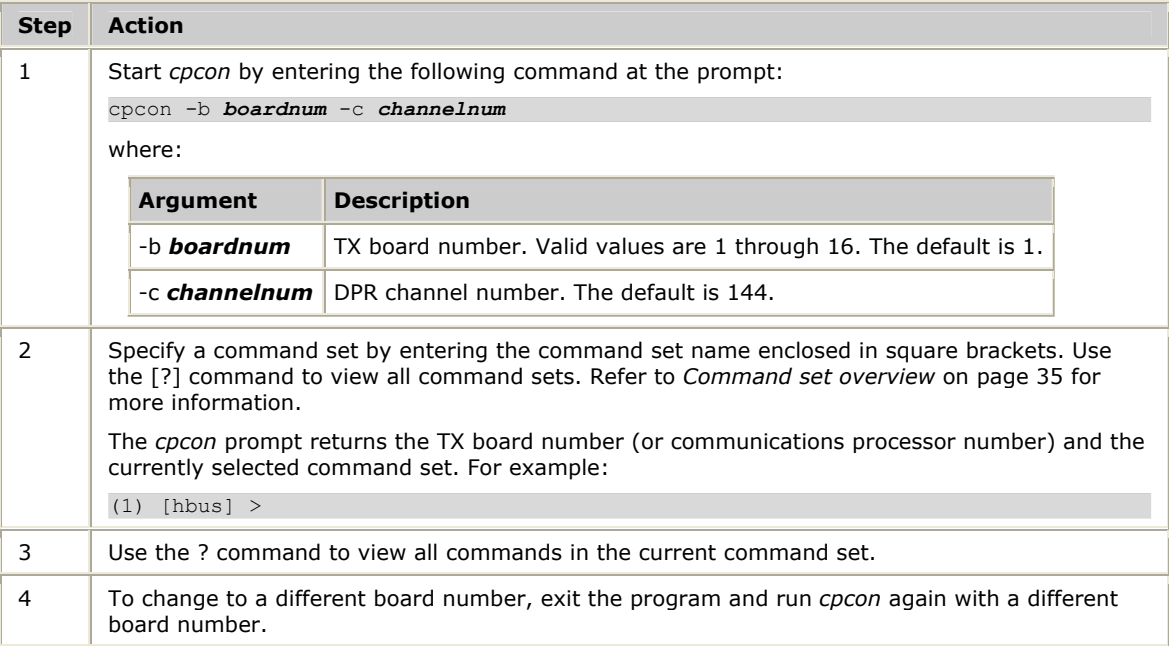

÷,

#### <span id="page-33-0"></span>**Using cpcon\_**

#### Complete the following steps to run *cpcon\_*:

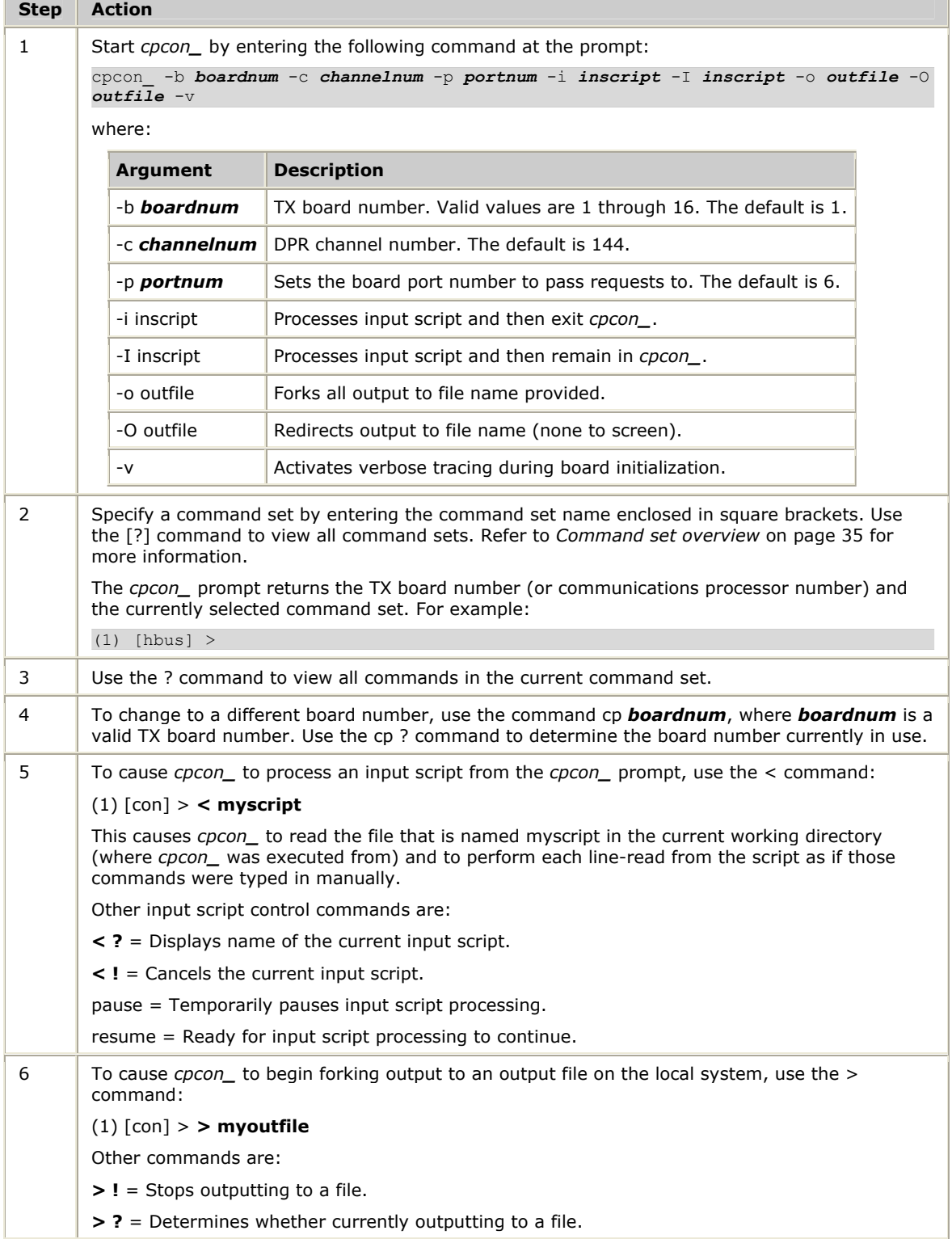

# <span id="page-34-1"></span><span id="page-34-0"></span>**Command set overview**

The *cpcon* command sets monitor and control different aspects of a TX board. After starting *cpcon*, select a command set by entering the command set name enclosed in square brackets.

Use the [?] command (with brackets) to view all command sets. Use the ? command (without brackets) to view all commands in the current command set.

The following table describes the *cpcon* command sets:

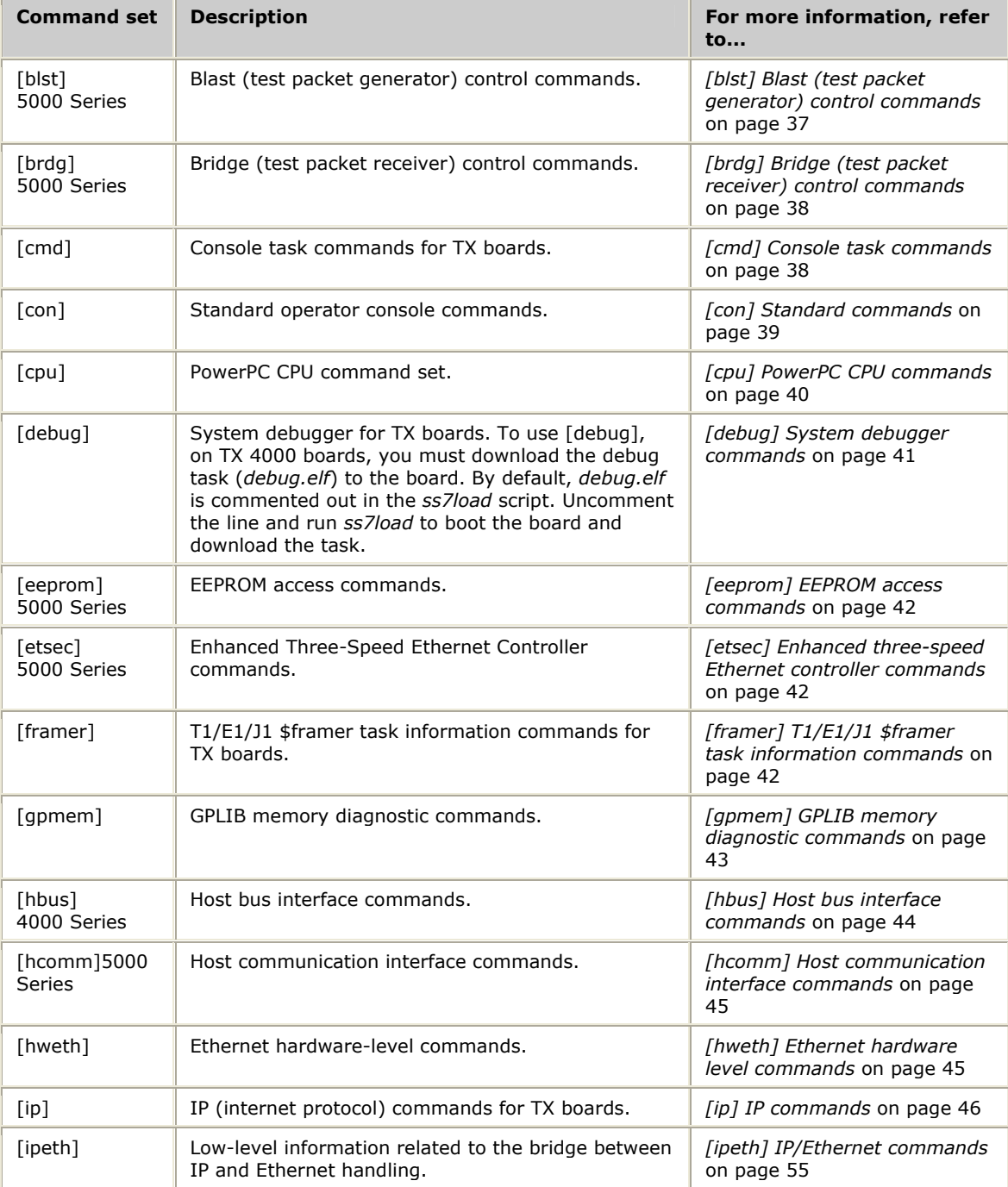

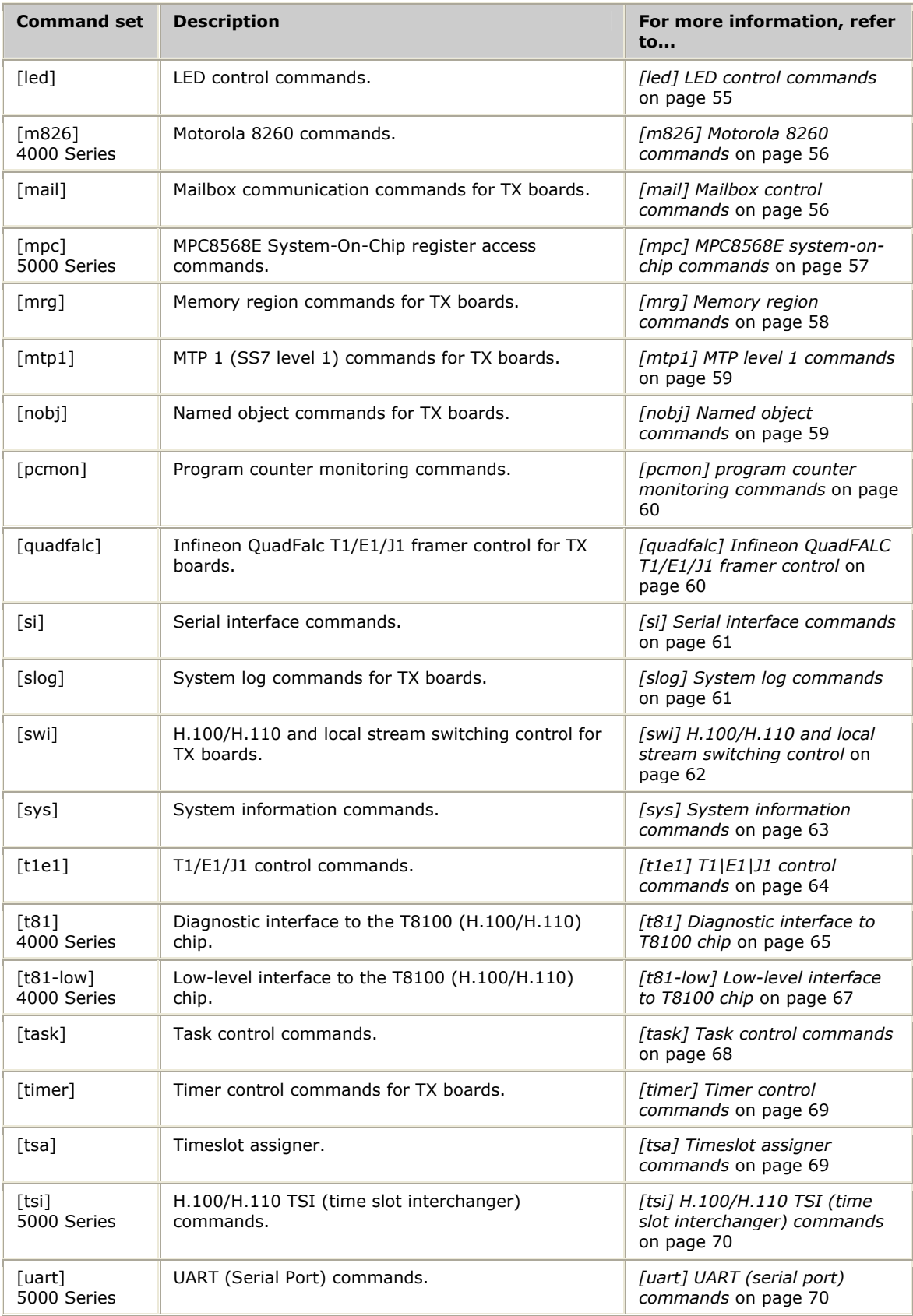
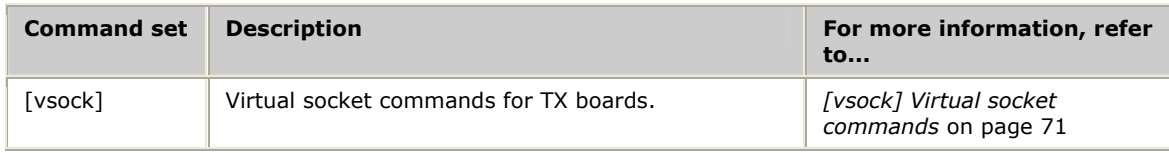

### **[blst] Blast (test packet generator) control commands**

The [blst] command set is available on TX 5000 Series boards.

The [blst] commands are used during TX board evaluation to establish a test message flow over the full set of external communication interfaces including host bus (application communication), UDP and SCTP (IP protocols) and MTP1 (over TDM).

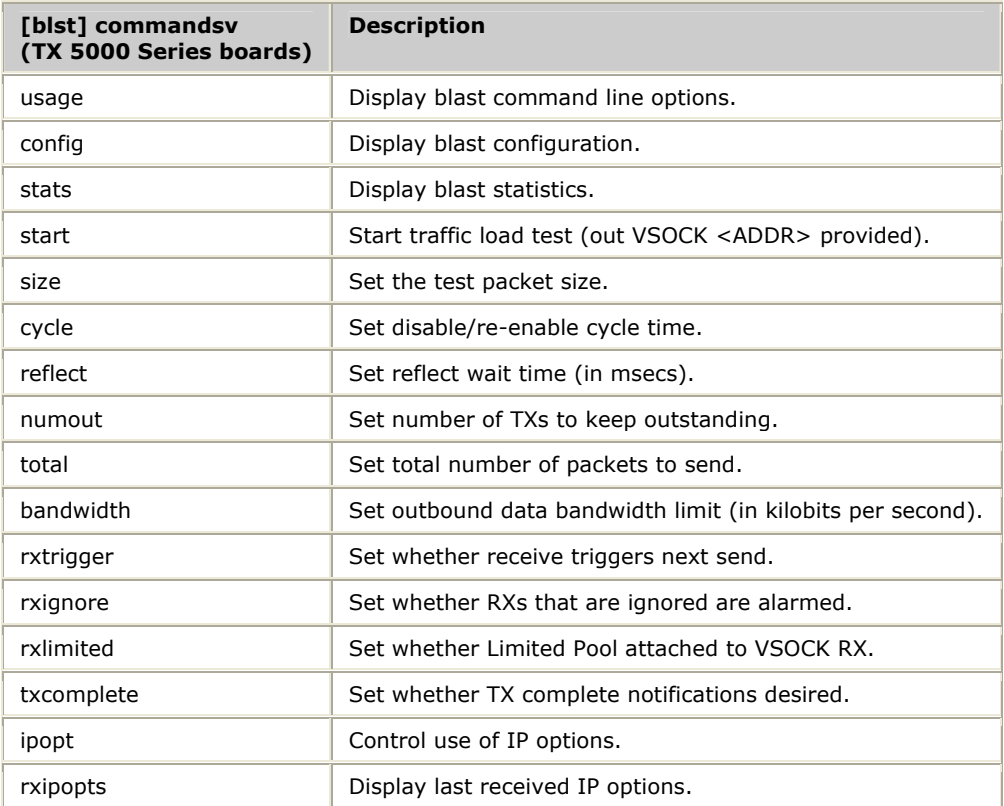

The following table lists the [blst] commands:

# **[brdg] Bridge (test packet receiver) control commands**

The [brdg] command set is available on TX 5000 Series boards.

The [brdg] commands are used during TX board evaluation to receive and forward a test message flow over the full set of external communication interfaces including host bus (application communication), UDP and SCTP (IP protocols) and MTP1 (over TDM).

The following table lists the [brdg] commands:

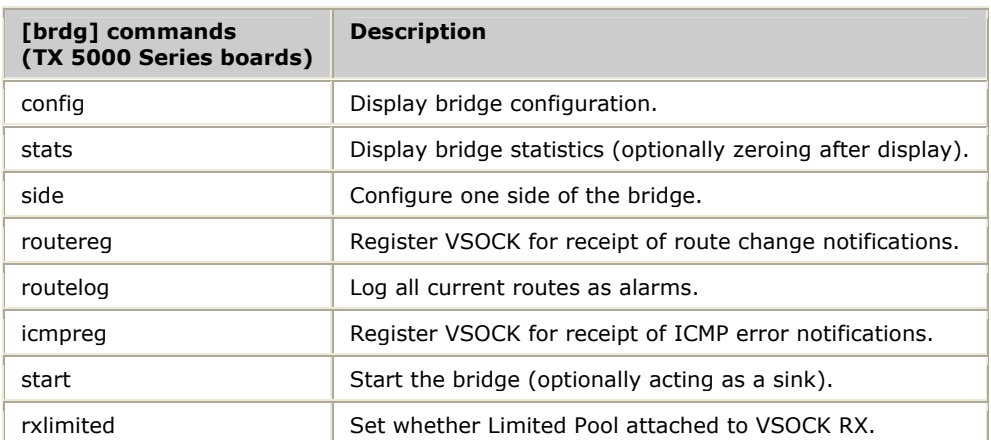

## <span id="page-37-0"></span>**[cmd] Console task commands**

Use [cmd] commands to perform basic TX board operations through the operator console task. The following table lists the [cmd] commands:

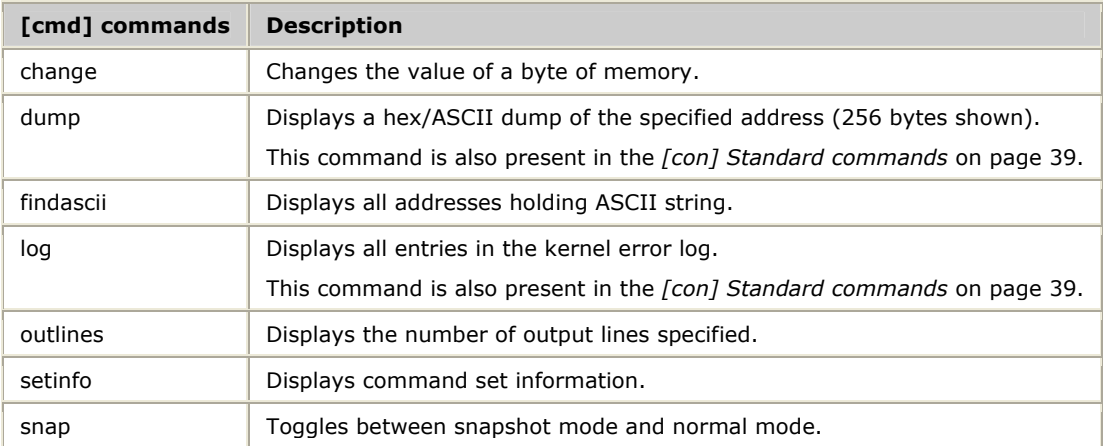

# <span id="page-38-0"></span>**[con] Standard commands**

The following table describes the [con] commands for TX boards and the command's associated command set:

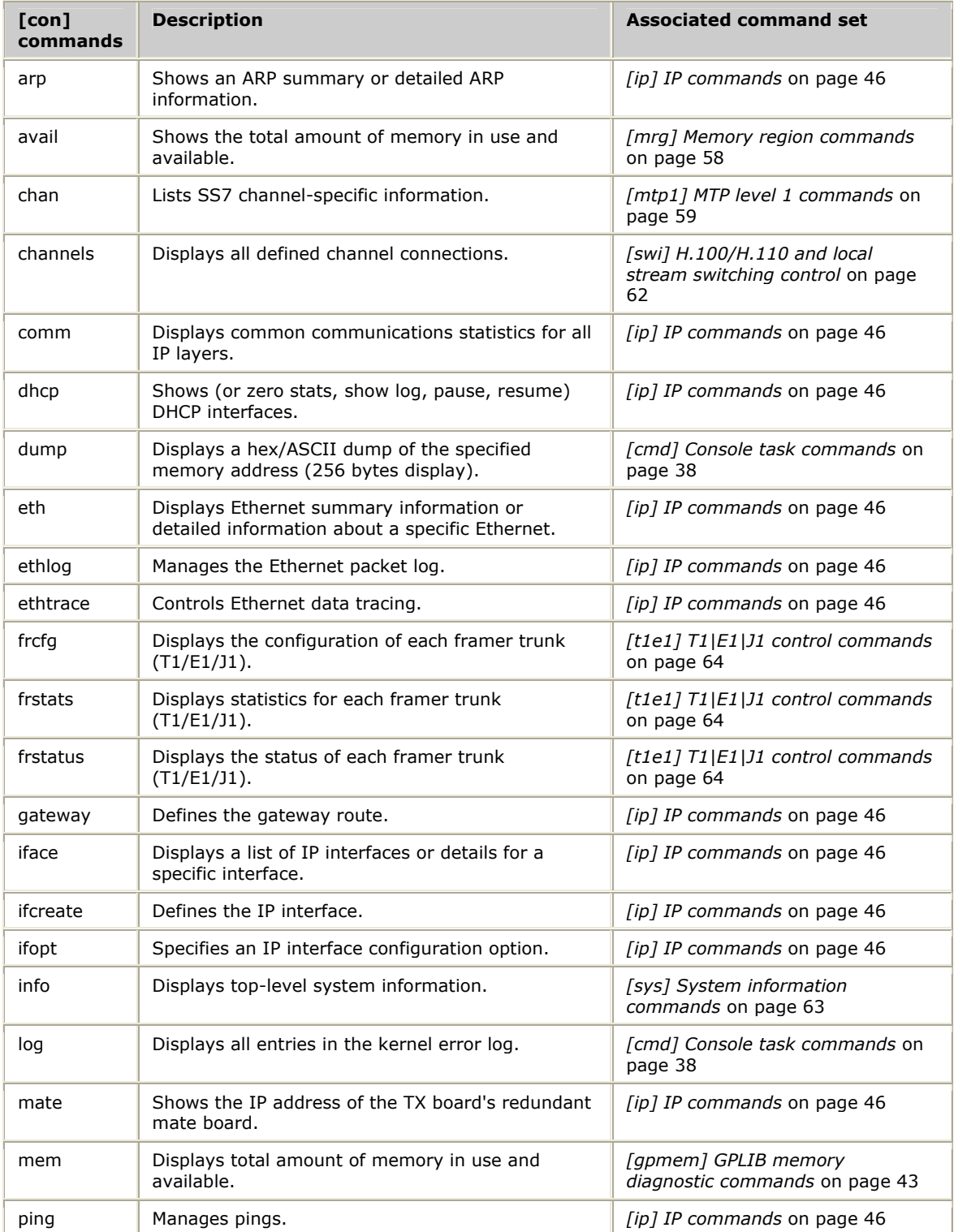

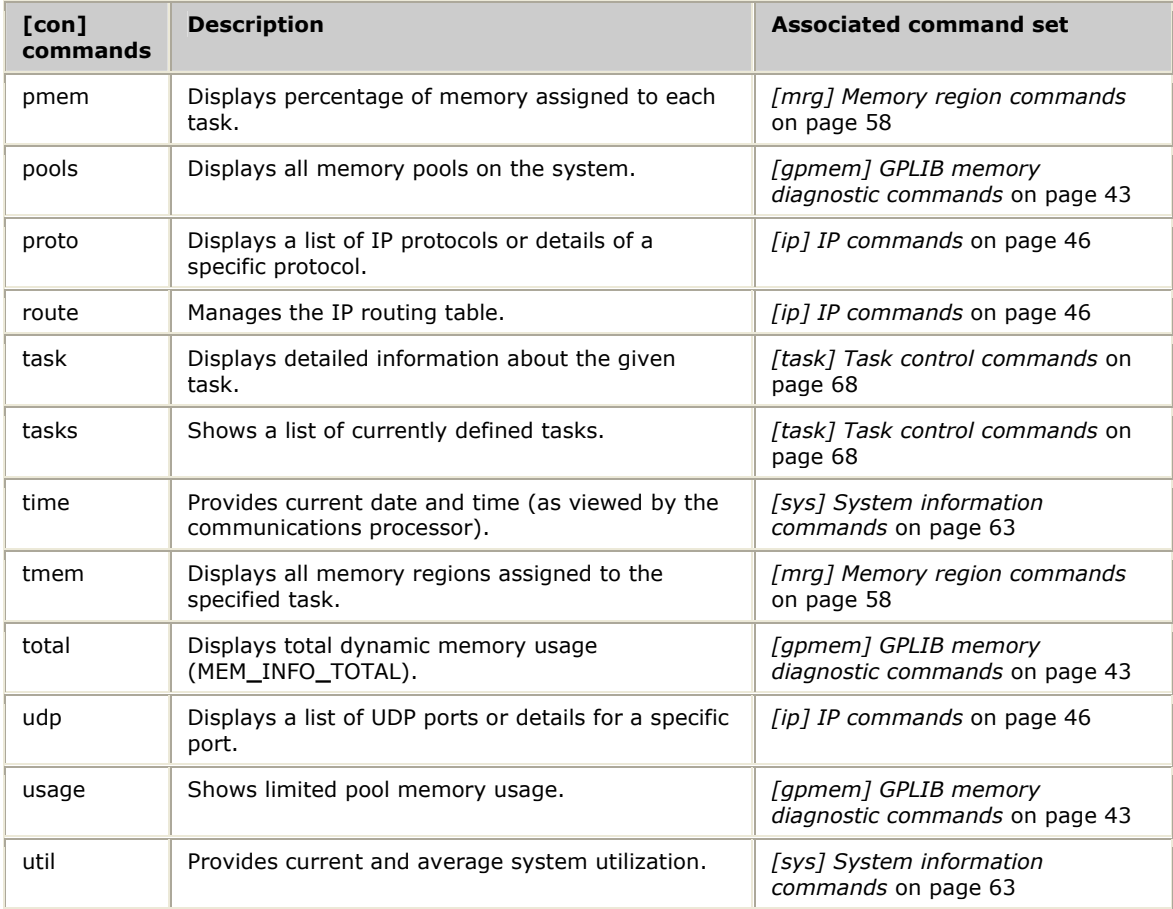

# **[cpu] PowerPC CPU commands**

Use [cpu] commands to see PowerPC CPU information. The following table lists the [cpu] commands:

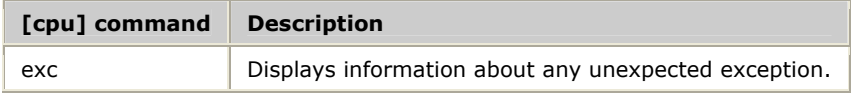

## **[debug] System debugger commands**

Use [debug] commands to debug a TX board-based task. To use [debug], download the debug task (*debug.elf*) to the board. By default, *debug.elf* is commented out in the *ss7load* script. Uncomment the line and run the modified *ss7load* to boot the board and download the task.

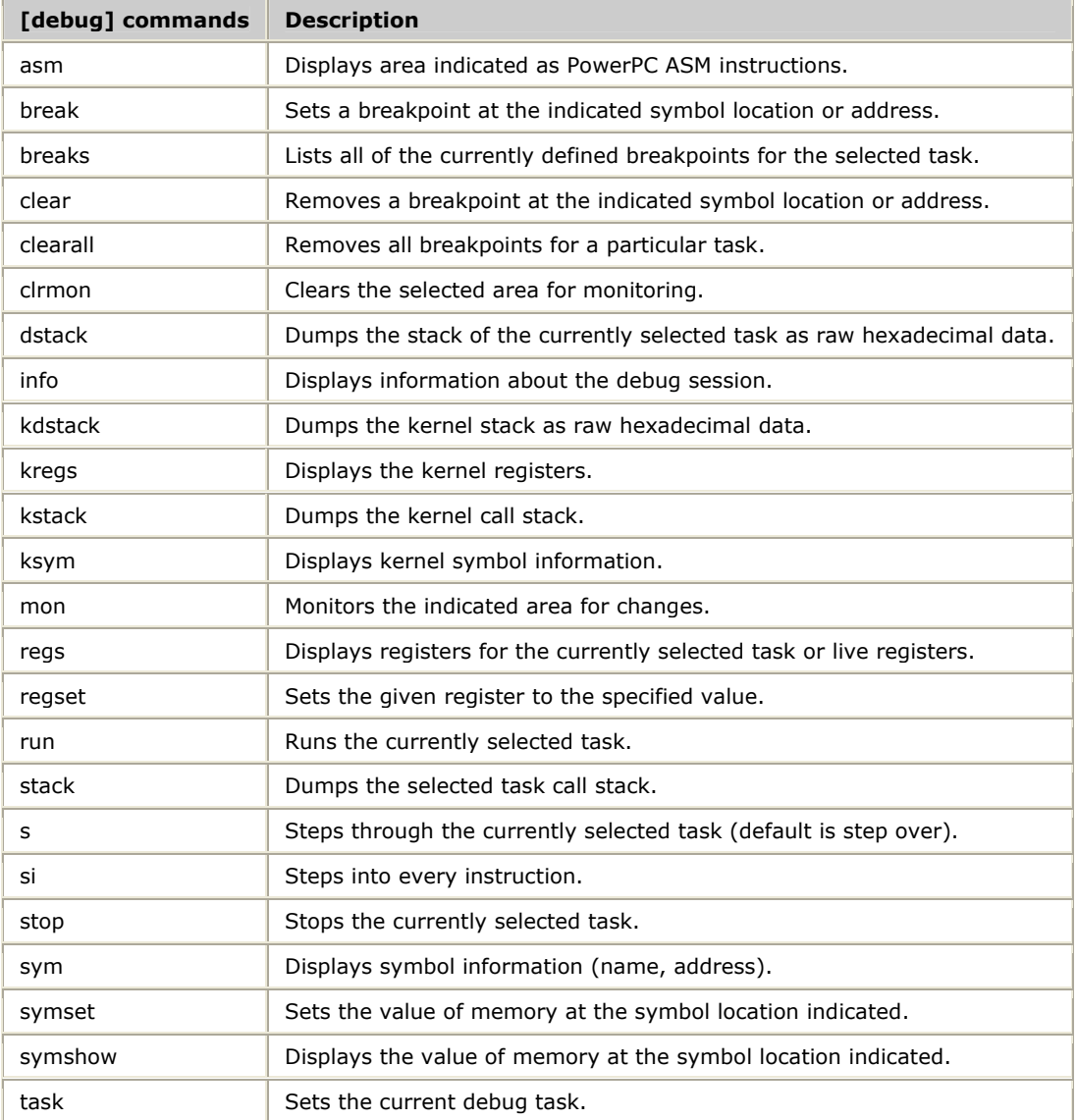

The following table lists the [debug] commands:

## **[eeprom] EEPROM access commands**

The [eeprom] command set is available on TX 5000 Series boards.

The [eeprom] commands can be used to view the EEPROM contents directly from the TX operating system. Commands used to verify EEPROM integrity across various host related events are also part of the command set.

The following table lists the [eeprom] commands:

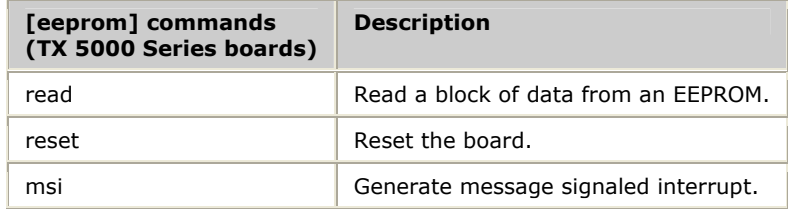

## **[etsec] Enhanced three-speed Ethernet controller commands**

The [etsec] command set is available on TX 5000 Series boards.

TSEC refers to any three-speed Ethernet controller (with the three speeds being 10 Megabit/s, 100 or 1000 [= 1 Gigabit]). eTSEC indicates enhanced TSEC which provides features like performance enhancements.

Use the [etsec] command to display information about the registers used to perform low-level control of the three-speed Ethernet controllers. The following table lists the [etsec] command:

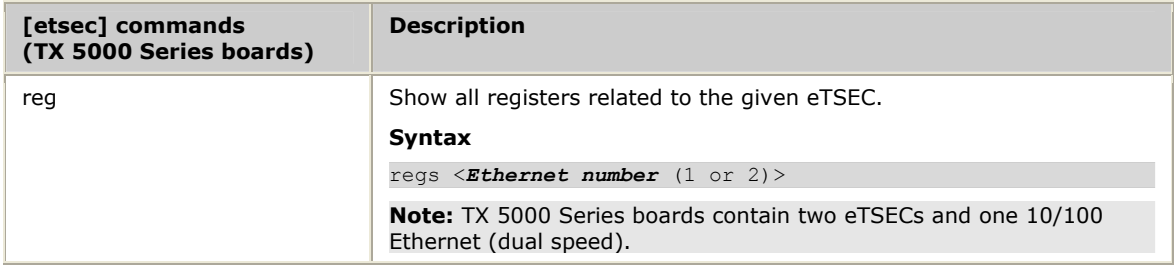

## **[framer] T1/E1/J1 \$framer task information commands**

Use [framer] commands on TX boards to display control information managed by the internal kernel task \$framer. The \$framer task services all interrupts generated by the framer chips on the board. The following table lists the [framer] commands:

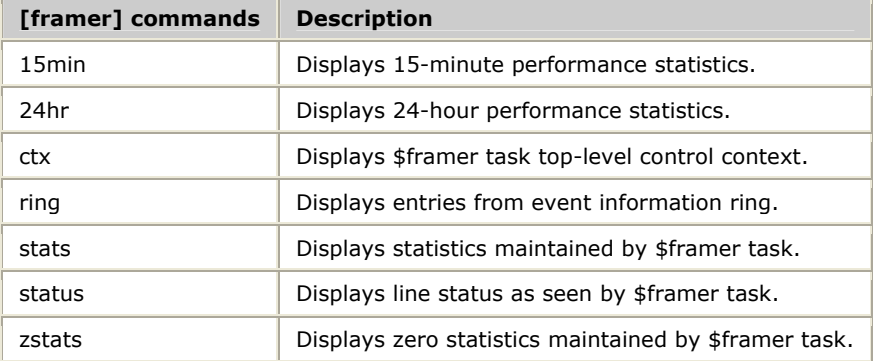

## <span id="page-42-0"></span>**[gpmem] GPLIB memory diagnostic commands**

GPLIB (general purpose library) memory diagnostic commands provide a detailed breakdown of all memory currently allocated on the TX board. The TX kernel GPLIB manages all memory control on the board. Use the following GPLIB memory diagnostic commands to identify memory corruption issues:

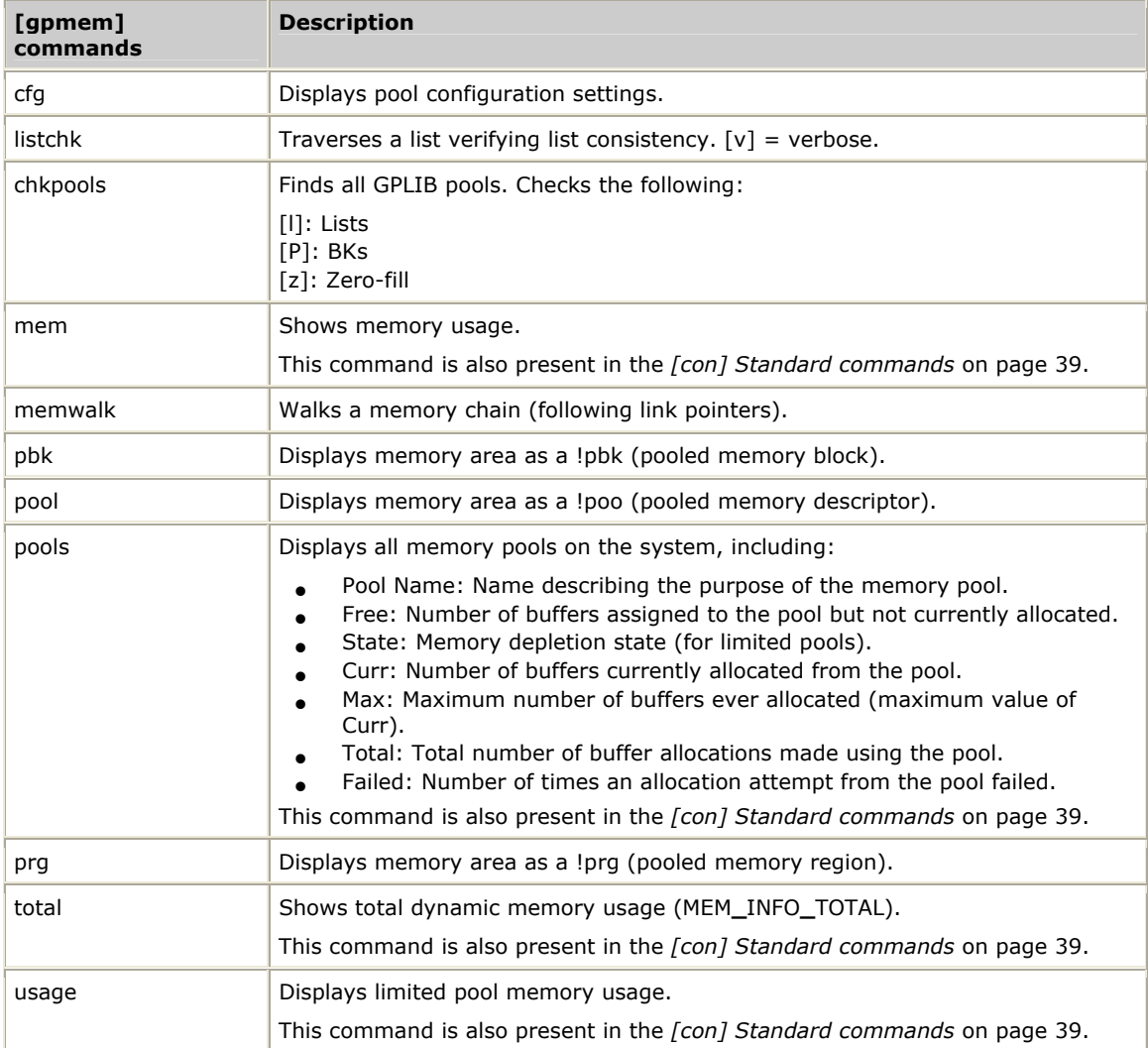

## **[hbus] Host bus interface commands**

The [hbus] command set is available on TX 4000 Series boards.

The following host bus interface commands provide detailed information about packet flows between the TX board and the host system. Use this information when debugging communication problems between host-based applications and TX-based tasks.

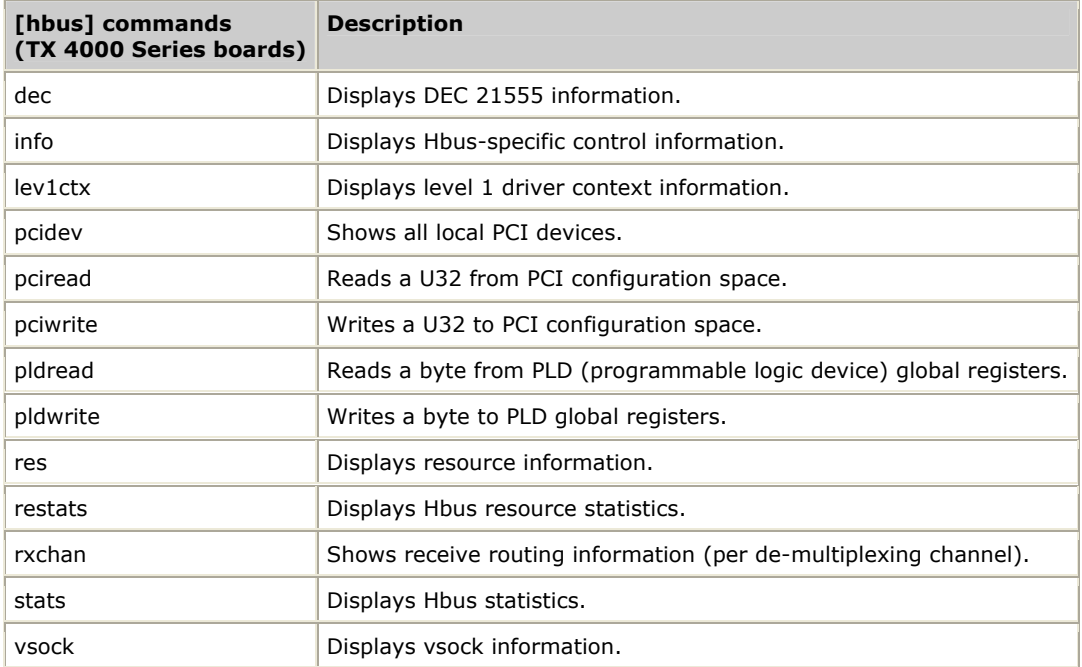

## **[hcomm] Host communication interface commands**

The [hcomm] command set is available on TX 5000 Series boards.

The following host communication commands provide detailed information about packet flows between the TX board and the host system. Use this information when debugging communication problems between host-based applications and TX-based tasks.

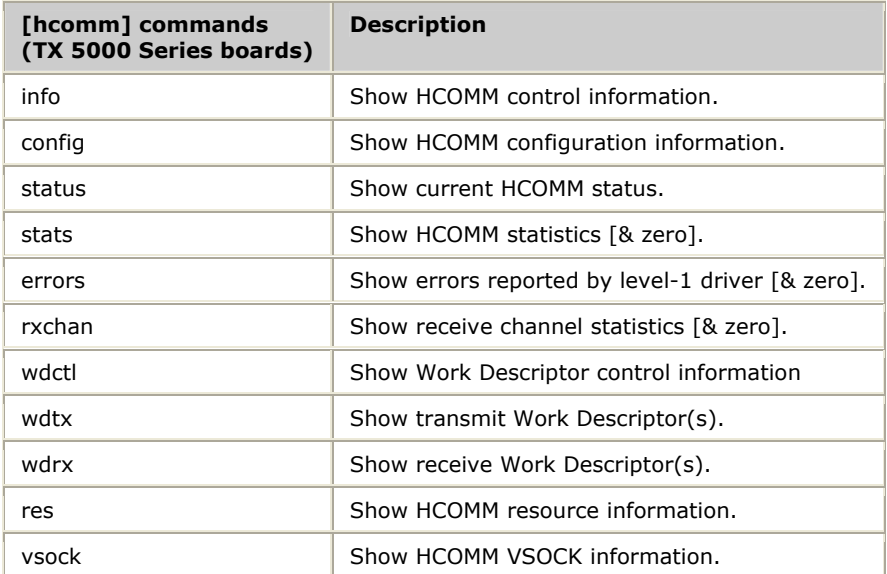

## **[hweth] Ethernet hardware level commands**

Use [hweth] commands to see Ethernet hardware level information.

### **TX 4000 Series boards**

The following table lists the [hweth] commands for TX 4000 Series boards:

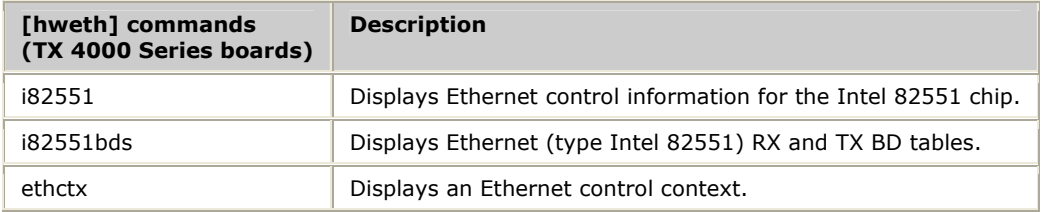

### **TX 5000 Series boards**

The following table lists the [hweth] commands for TX 5000 Series boards:

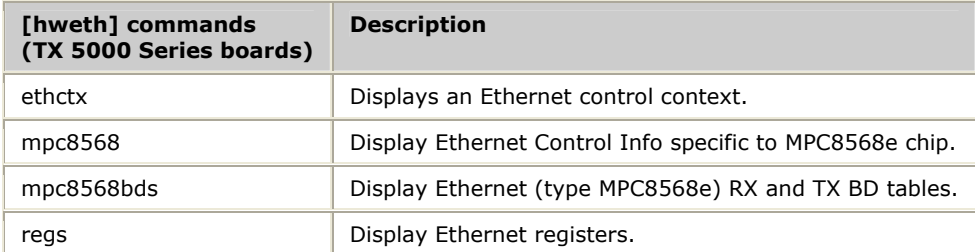

### <span id="page-45-0"></span>**[IP] IP commands**

This topic describes the IP (Internet protocol) commands. The [ip] commands, with the exception of vsock, are also present in the *[con] Standard commands* on page [39.](#page-38-0) Refer to the *Dialogic® NaturalAccess" Signaling Software Configuration Manual* for information about IP control.

#### **mate**

Sets the IP address of the TX board's redundant mate board using the following syntax:

mate [ *IP address | NONE* ]

where:

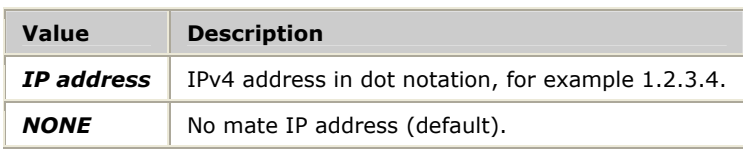

The following example indicates that the TX board's redundant mate is at address 10.1.1.2

mate 10.1.1.2

Use the mate command with no parameter to view the currently assigned mate address:

mate

Refer to the *Dialogic® TX Series SS7 Boards Health Management Developer's Reference Manual* for information about SS7 redundancy.

#### **dhcp**

Shows information (optionally zeroing statistics) related to DHCP protocol handling. A DHCP interface is enabled for each Ethernet interface that is created as type DHCP [ifcreate <ethNum> DHCP].

dhcp [<interface number>|\* [ZERO|LOG|PAUSE|RESUME]]

The following table describes the DHCP command options:

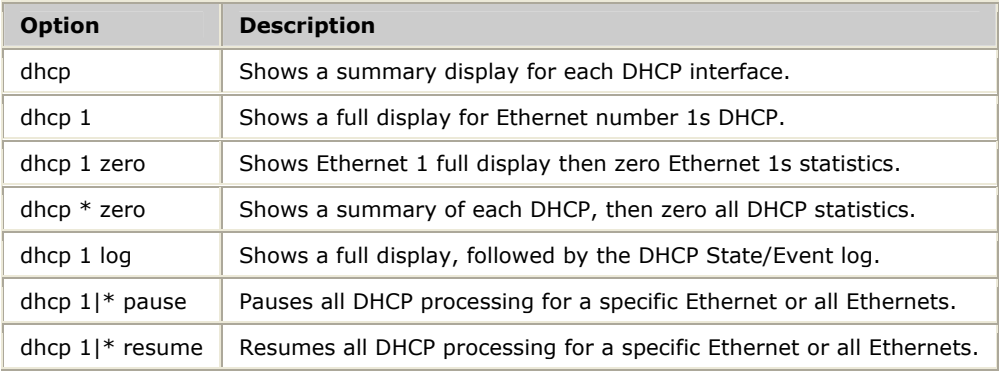

#### **udp**

Shows a list of UDP ports or details for a specific port (optionally zeroing statistics immediately after they have been displayed) using the following syntax:

udp [<*UDP port*>|\* [ZERO]]

### **proto**

Shows a list of IP protocols or details for a specific protocol (optionally zeroing statistics immediately after they have been displayed) using the following syntax:

proto [<*protocol number*>|\* [ZERO]]

#### **ifopt**

Specifies an IP interface configuration option using the following syntax:

ifopt [!]<*optName*>[ = <*optValue*>]

where bit options are specified as:

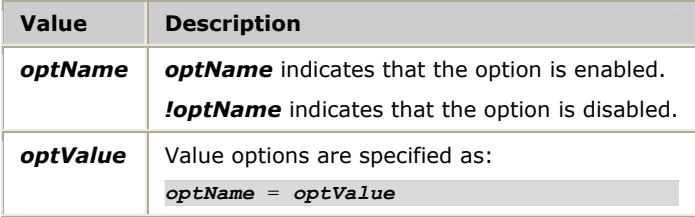

The following table describes the options that can be specified using the ifopt command:

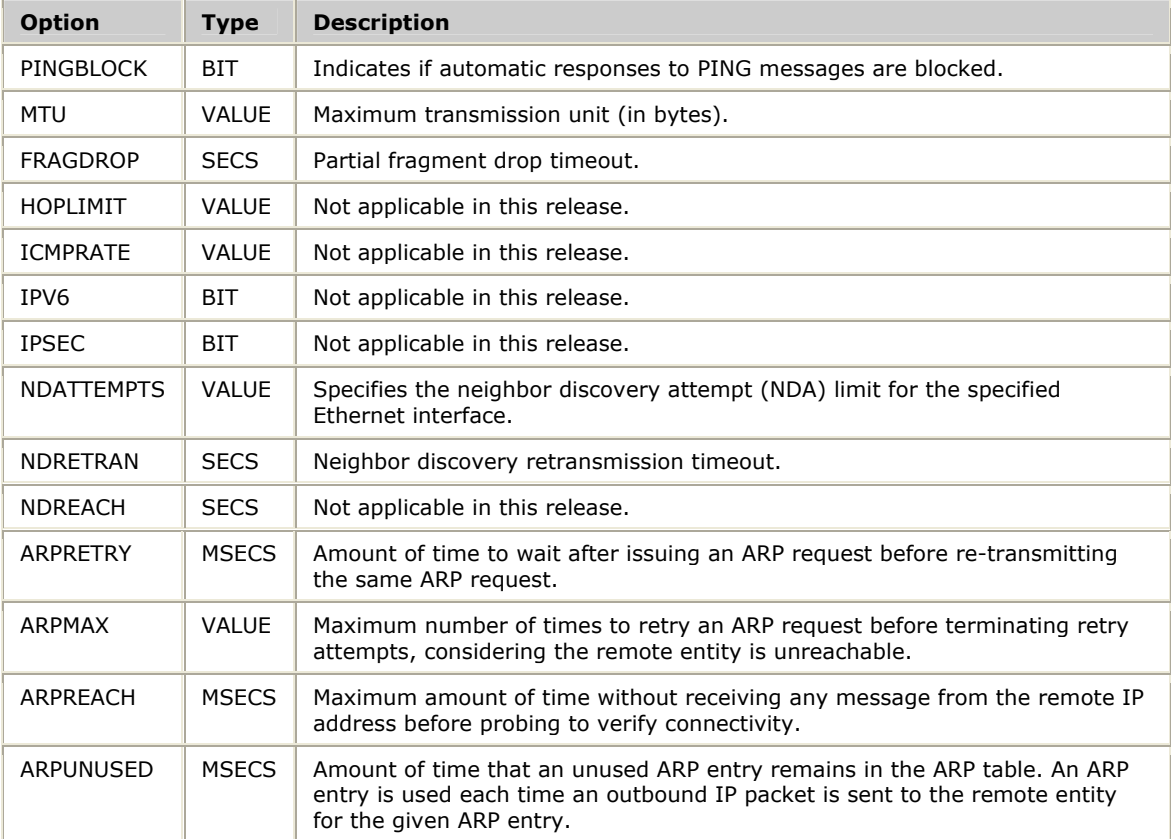

### **Examples**

Enter the following command to block responses to received PING requests:

ifopt pingblock

Enter the following command to drop all fragments if incomplete after 10 seconds: ifopt fragdrop 10

### **ifcreate**

Defines an IP interface that uses either:

- DHCP to determine IP address and mask, or
- A fixed IP address and mask

An interface is created with default options unless options were set using a previous ifopt command.

### **Using DHCP**

The ifcreate command syntax using DHCP is:

ifcreate *intfNum* DHCP

#### where:

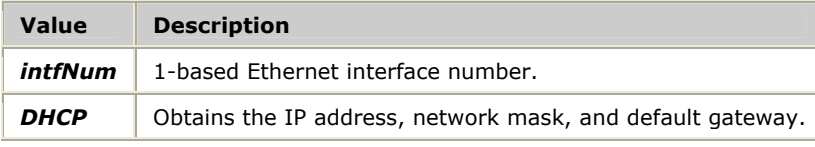

The following example shows an interface that uses DHCP:

ifcreate 1 dhcp

### **Not using DHCP**

The ifcreate command syntax when not using DHCP is:

```
ifcreate iftfNum IPaddr mask
```
where:

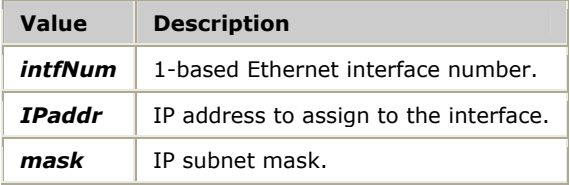

The following example shows an interface with a specific address and mask:

```
ifcreate 2 10.3.9.15 255.255.255.0
```
#### **iface**

Shows a list of IP interfaces or details for a specific interface (optionally zeroing statistics immediately after they have been displayed) using the following syntax:

iface [<*IP address*>|<*ifNum*>|\* [ZERO]]

#### **gateway**

Defines a gateway route using the following syntax:

gateway *IPaddress mask gatewayAddress*

#### where:

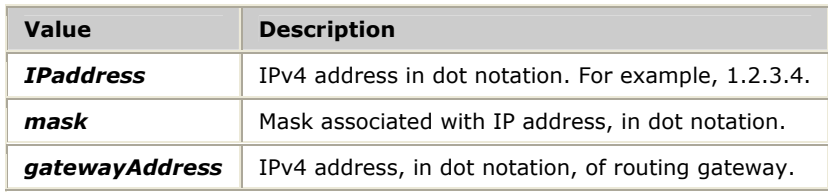

The following example sends all traffic not covered by a more specific route to the gateway at 10.1.0.1:

gateway 0.0.0.0 0.0.0.0 10.1.0.1

#### **route**

Manages the IP routing table using the following syntax:

route [<*command*> [<*IP addr*> <*mask*> <*iface*>|<*GW addr*>]]

#### where:

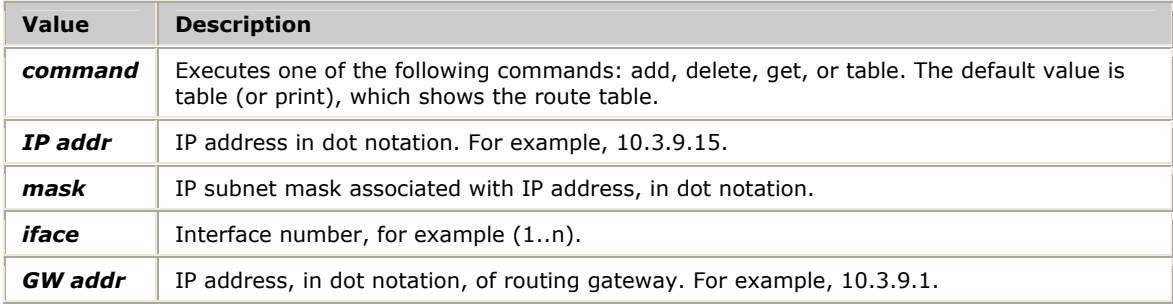

The following example shows how to add an IP address to interface 1:

route add 10.3.9.15 255.255.255.0 1

The following example adds a gateway router:

route add 11.0.0.0 255.0.0.0 10.3.9.1

The following example displays the routing table:

route table

#### **arp**

Shows information (optionally zeroing statistics) related to ARP protocol handling using the following syntax:

arp [<interface number (1-based)|\*> [<remote IP>|\*] [ZERO|LOG|DELETE]]

The ARP protocol translates from a destination IP address to a physical Ethernet address. An ARP entry is automatically created for each IP-to-Ethernet address pair being tracked by the ARP layer.

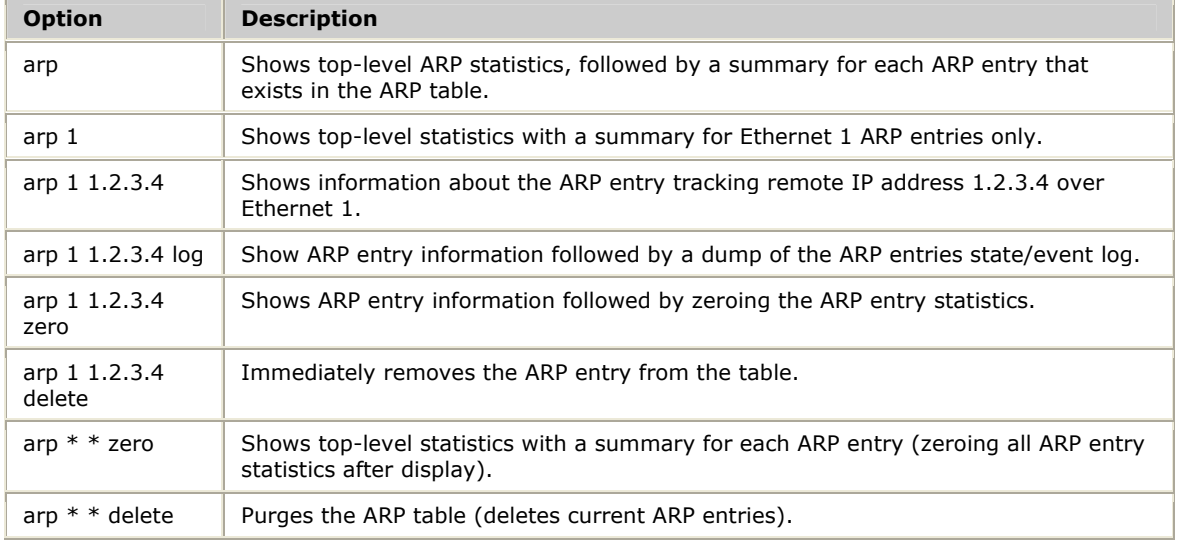

#### The following table describes the arp command options:

### **eth**

Shows summary information for each Ethernet or detailed information for a specific Ethernet (optionally zeroing statistics after display). The command can also be used to pause an Ethernet (treated as if a cable was pulled), and later resume that Ethernet as a diagnostic tool.

eth [<interface number (1-based)|\*> [ZERO|PAUSE|RESUME]]

The following table describes the eth command options:

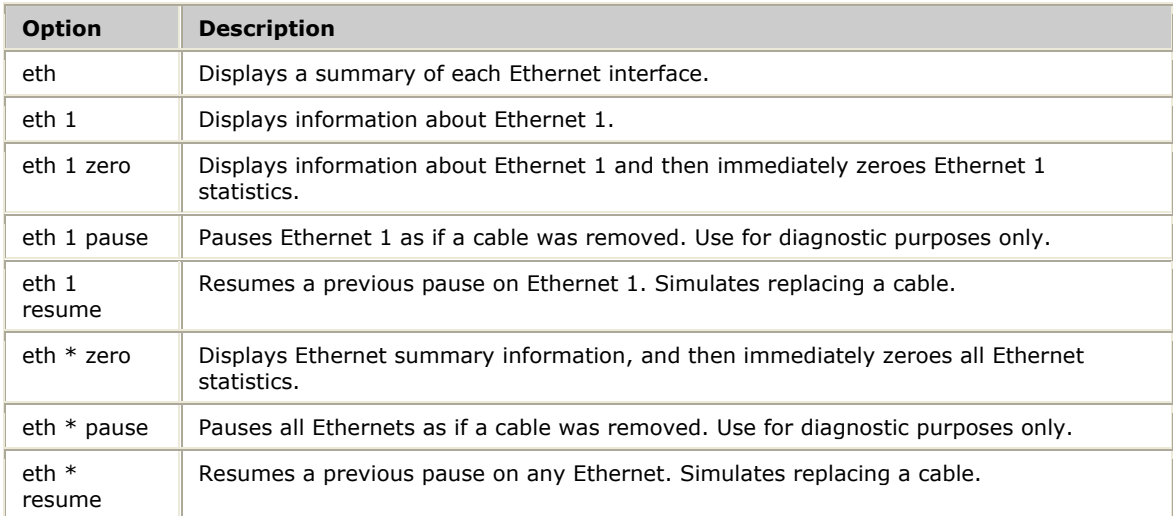

### **ethcfg**

#### Ethernet interfaces can be configured using the following syntax:

ethcfg <*Ethernet number*> <*speed*> <*duplex*> [<*mdix control*>]

#### where:

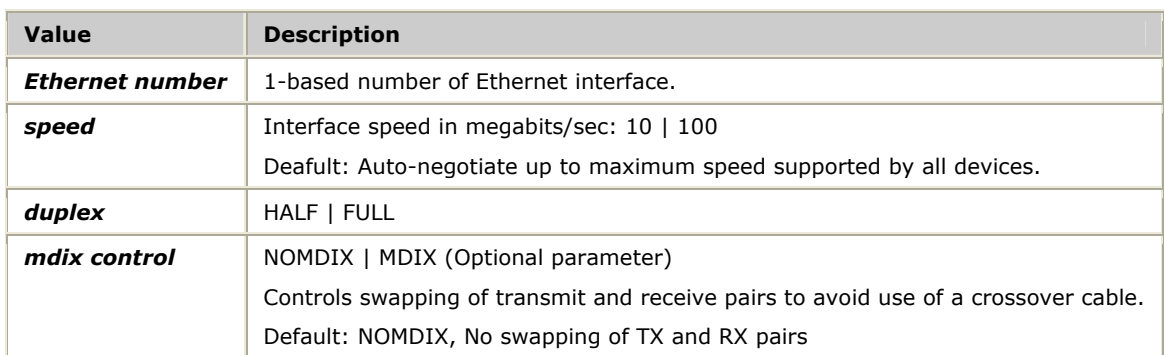

The default Ethernet configuration is to use auto-negotiation, negotiate for the fastest speed possible, and to perform pair swap detection. Certain TX board Ethernet interfaces support a maximum speed of 100 Mb/s while other Ethernet interfaces support up to 1 Gigabit/s. Do not specify the ETHCFG command for any interface where Gigabit speed is desired, allowing auto-negotiation to select the speed.

#### **ethlog**

Manages the Ethernet packet log using the following syntax:

ethlog [<*command*> [<*param(s)*>]]

#### where <*command*> is one of the following:

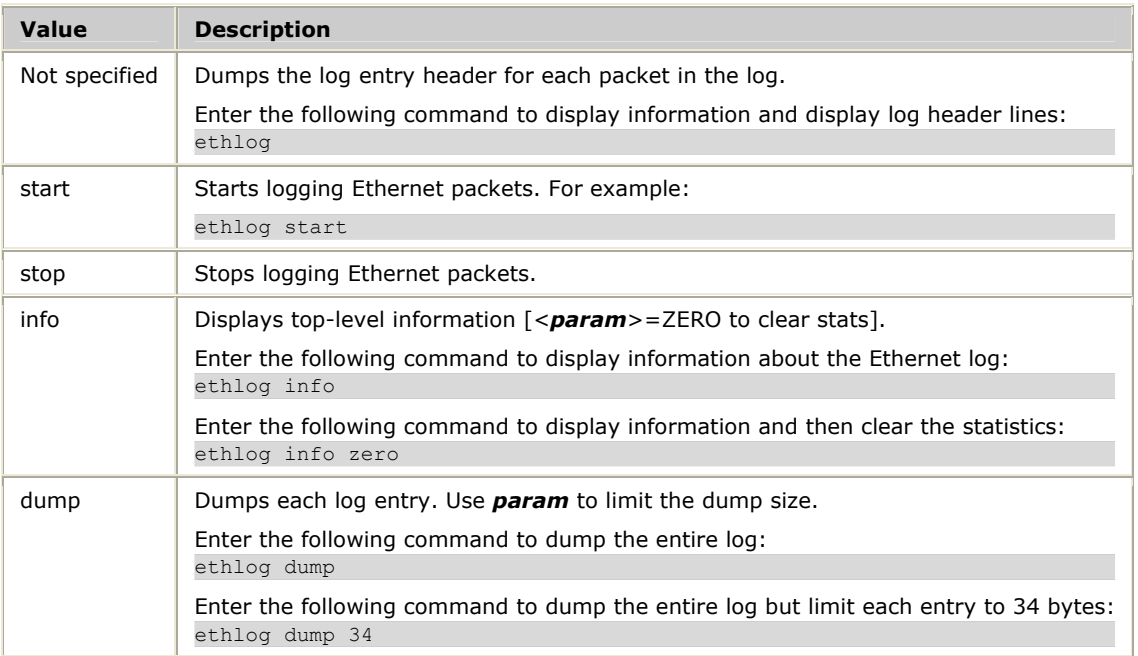

### **ethtrace**

Controls tracing of Ethernet packets sent and received to tracing applications (such as *ss7trace* or *txalarm\_*) using the following syntax:

ethtrace [<*interface number (1-based)|\**> [ON [<*host chan*>]|OFF|INFO]]

The following table shows examples of ethtrace:

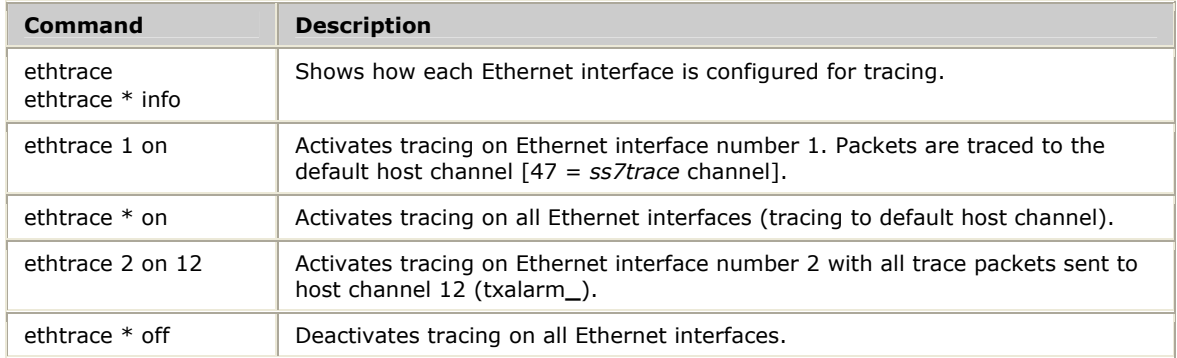

Refer to *Receiving data traces from TX based tasks: ss7trace* on page [22 a](#page-21-0)nd *Receiving alarms from TX based tasks: txalarm* on page [19](#page-18-0) for more information.

You can also use the *txconfig* host-based utility to control Ethernet tracing. Refer to the *Dialogic® NaturalAccess™ Signaling Software Configuration Manual* for more information.

### **ping**

Manages PINGs using the following syntax:

```
ping [<remote IP>|* [INFO|CLEAR|STOP|START] [-<option> [<param>]]
```
where:

*remote IP* is the remote IP address that uniquely identifies each ping.

The following table describes the ping commands:

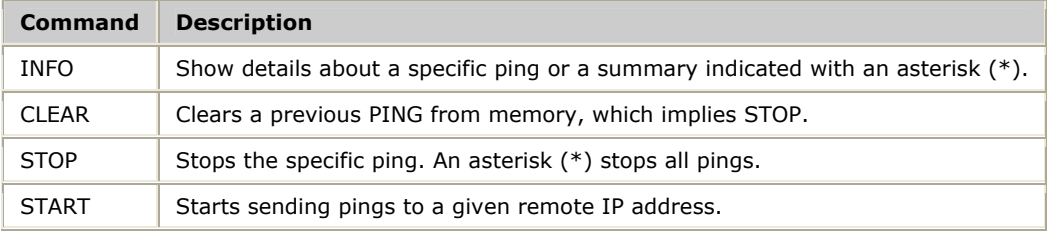

If you use ping without specifying any command, the resulting action depends on whether or not there is already a ping in progress for the specified *remote IP* address. If a ping for the specified *remote IP* address already exists, the ping is treated as an INFO command. If no ping exists for the specified *remote IP* address, the PING is treated as a START command.

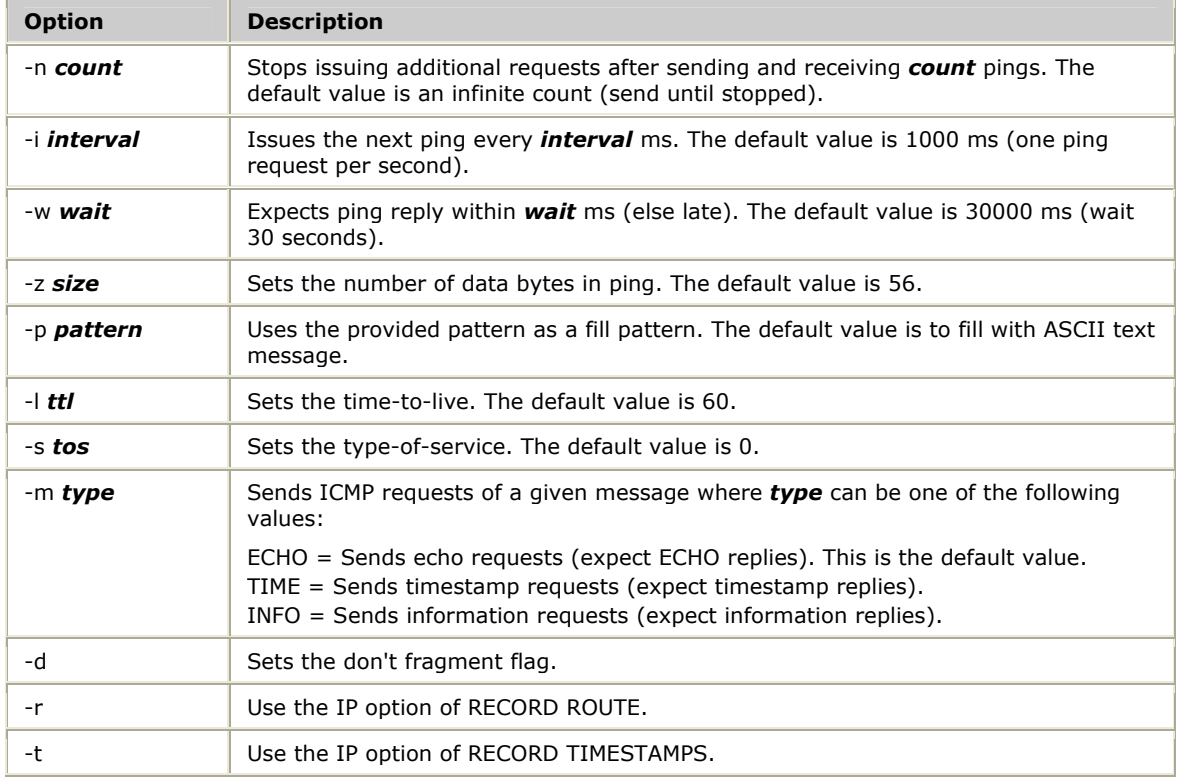

### The following table describes the START options:

#### **vsock**

Displays control information for an IP VSOCK or set of VSOCKs using the following syntax:

vsock UDP|PROTO|IFACE [<*ID number*>]

vsock is the only [ip] command that is not present in the [con] -Standard commands since this command provides information that is targeted for low-level diagnostics.

#### **comm**

Displays common communications statistics for IP layers (DHCP, UDP, PROTO, IFACE, ARP, and ETH) using the following syntax:

comm [DHCP|UDP|PROTO|IFACE|ARP|ETH|\* ZERO]

### **Displaying a statistical summary for all IP layers**

Use the comm command with no parameters to display a summary of all statistics for each IP layer as shown in the following example:

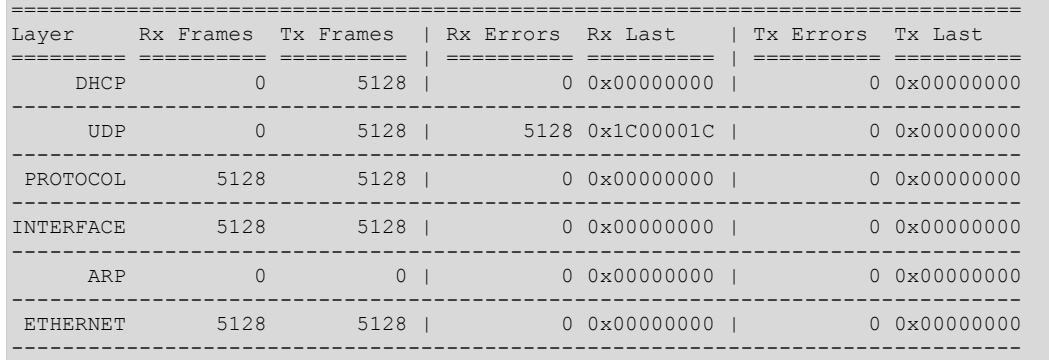

The example shows that 5128 DHCP packets were transmitted with no DHCP packets received. There were 5128 UDP packets transmitted (each DHCP packet is transmitted as a UDP packet). This example also shows that there were 5128 UDP receive errors. The last error code associated with a UDP receive error is listed in the RX Last column as 0x1C00001C. The RX Last and TX Last columns hold the last error code encountered by the given layer (either for receive or transmit handling). Use the *txccode* utility to obtain a text description of the error code.

In this case, *txccode* outputs the following information:

txccode 0x1c00001c SCCIP**\_**NO**\_**PORT**\_**RX**\_**ROUTE - no route for received protocol-specific port number

Refer to *Viewing completion code descriptions: txccode* on page [30](#page-29-0) for more information.

#### **Displaying a statistical summary for a specific IP layer**

The following comm command shows information about common communications statistics at the UDP layer:

comm udp

The following output displays:

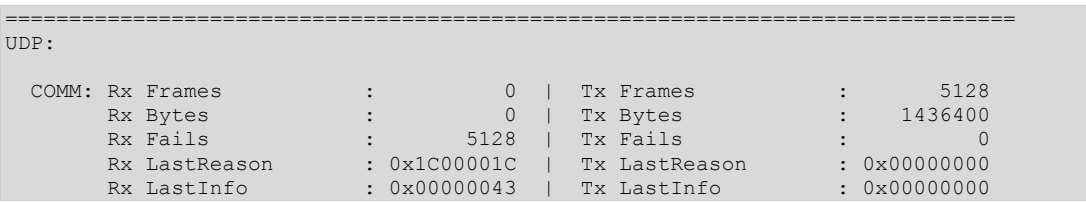

Information similar to the statistical summary displays with the addition of RX LastInfo and TX LastInfo. These additional values provide information that is specific to the LastReason error code. For the SCCIP**\_**NO**\_**PORT**\_**RX**\_**ROUTE error code, RX LastInfo holds the specific UDP port number where the last received UDP packet was destined.

LastInfo is a hexadecimal value regardless of the meaning of the field. Since UDP port numbers are presented in decimal format, you must convert the LastInfo fields to decimal, for example,  $0x43 = 67$ . Therefore, the last received unroutable UDP packet had a destination UDP port number of 67.

### **Displaying and zeroing the layer statistics**

The following comm command displays UDP layer common communication statistics and then immediately zeroes the statistics:

comm udp zero

The following comm command displays a summary of all statistics for each IP layer and then immediately zeroes the communications statistics for all layers:

comm \* zero

### **[ipeth] IP/Ethernet commands**

Use [ipeth] commands to see low-level information related to the bridge between IP and Ethernet handling. The following table lists the [ipeth] commands:

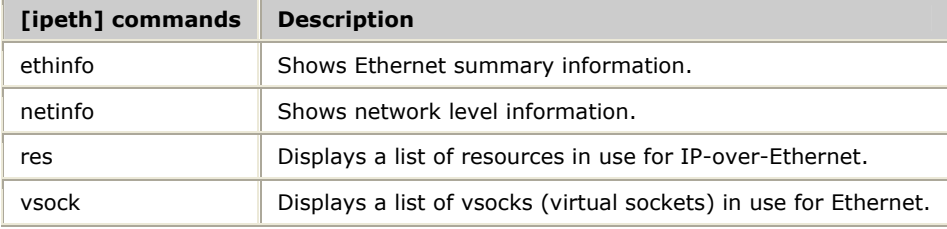

### **[led] LED control commands**

Use [led] commands to test the function of the LED indicators maintained by the TX operating system. The following table lists the [led] commands:

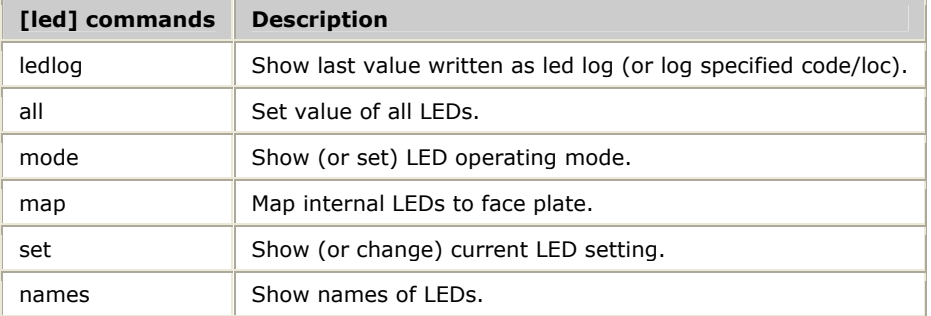

## **[m826] Motorola 8260 commands**

The [m826] command set is available on TX 4000 Series boards.

Use [m826] commands to obtain more information about the Motorola 8260 commands.

The following table lists the [m826] commands:

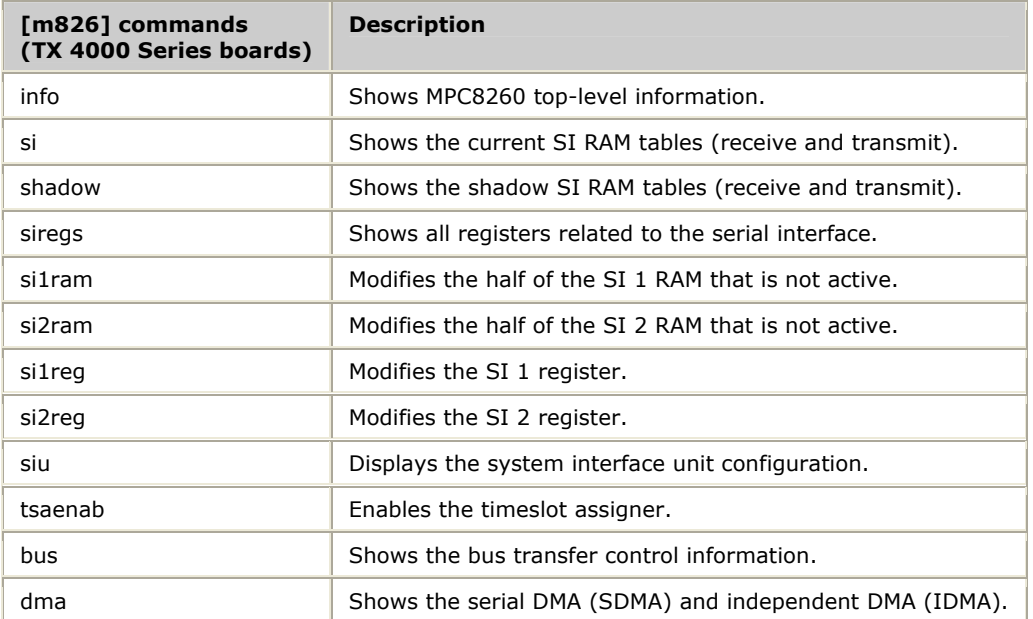

### **[mail] Mailbox control commands**

TX-based tasks use mailbox messages to perform all inter-process communications (IPC). Use [mail] commands to monitor all TX board mailbox communications. The following table lists the [mail] commands:

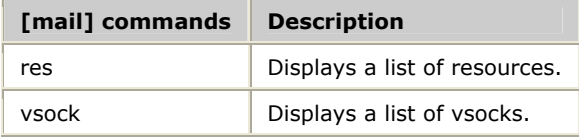

## **[mpc] MPC8568E system-on-chip commands**

The [mpc] command set is available on TX 5000 Series boards.

Use [mpc] commands to display register sets that are used to control specific functions within the main SoC features. The following table lists the [mpc] commands:

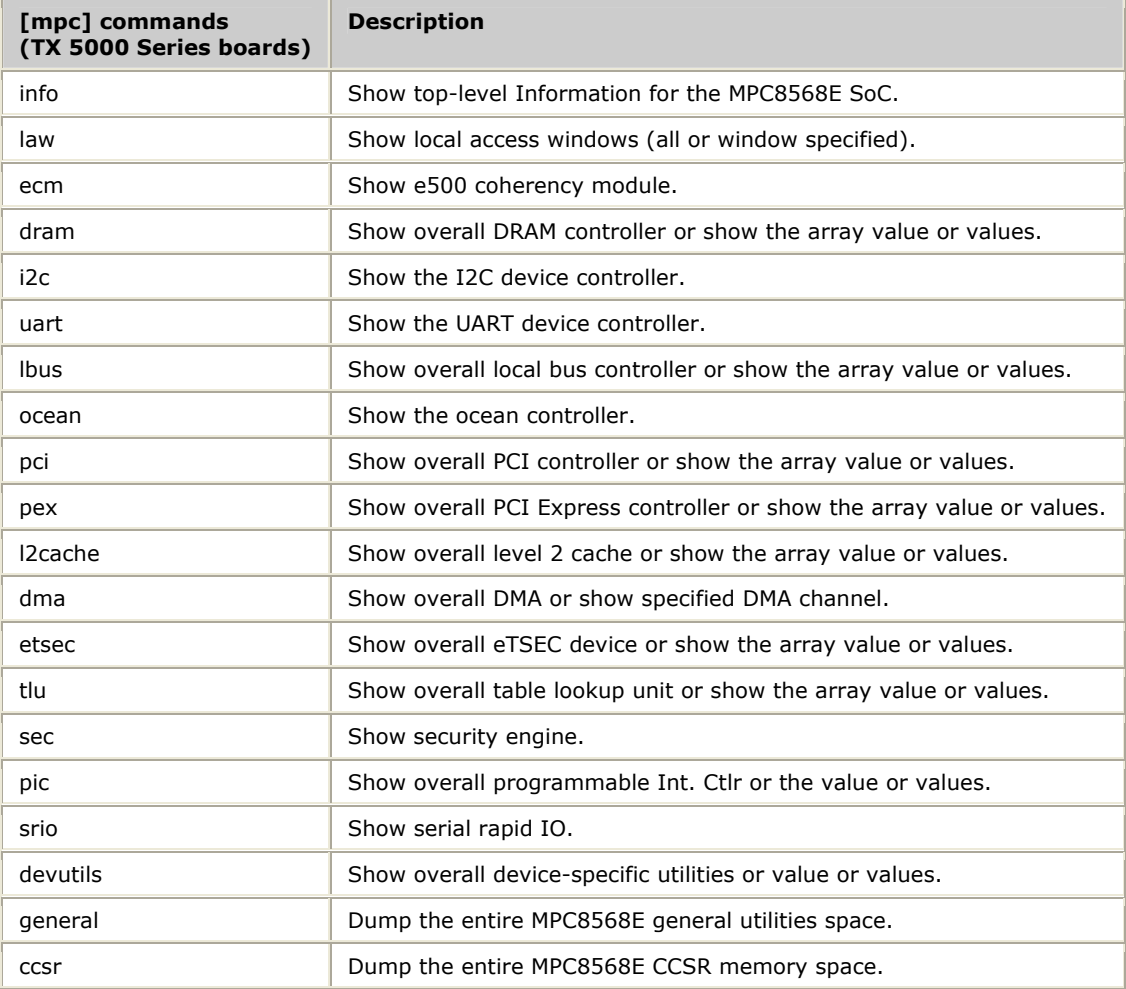

# <span id="page-57-0"></span>**[mrg] Memory region commands**

Use [mrg] commands to display information about memory usage on TX boards. All memory is managed using memory region descriptors (RGDs). The following table lists the [mrg] commands:

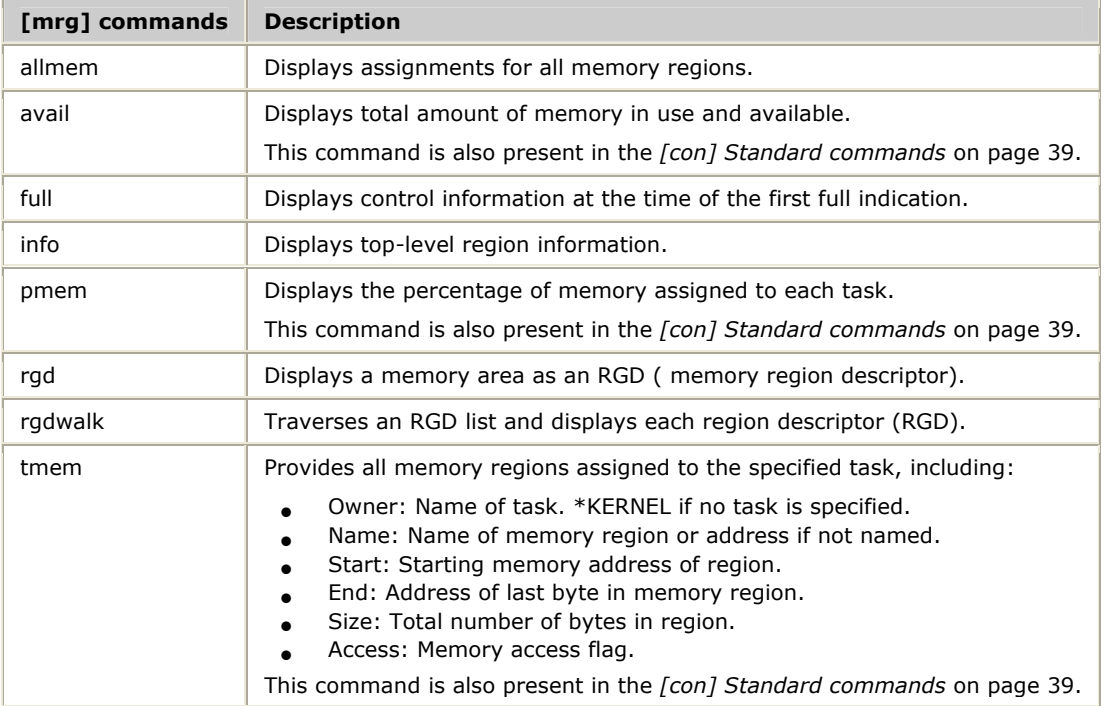

# <span id="page-58-0"></span>**[mtp1] MTP level 1 commands**

Use [mtp1] commands to monitor the SS7 level 1 interface provided by the TX kernel on TX boards. The following table lists the [mtp1] commands:

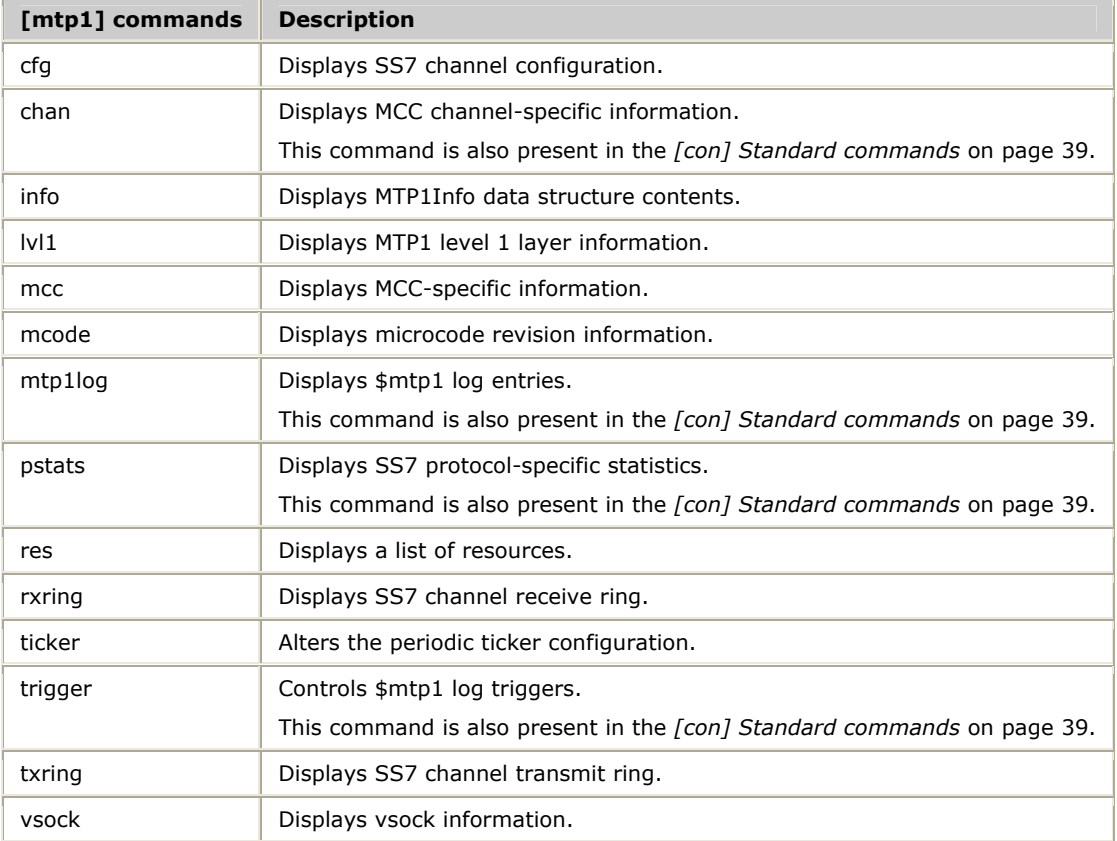

## **[nobj] Named object commands**

Use [nobj] commands on TX boards to display named objects. The following table lists the [nobj] commands:

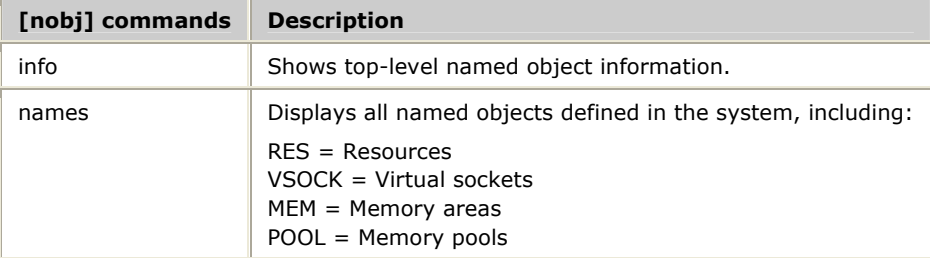

## **[pcmon] program counter monitoring commands**

[pcmon] commands allow developers to activate and view the results of program counter monitoring. The TX operating system can track the value of the program counter throughout the execution code space as a means of identifying bottlenecks during performance review. The following table lists the [pcmon] commands:

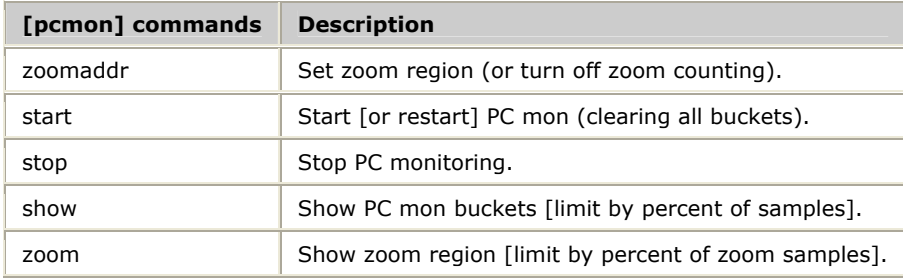

# **[quadfalc] Infineon QuadFALC T1/E1/J1 framer control**

Use [quadfalc] commands to communicate directly with the T1/E1/J1 framer chips on TX boards. The following table lists the [quadfalc] commands:

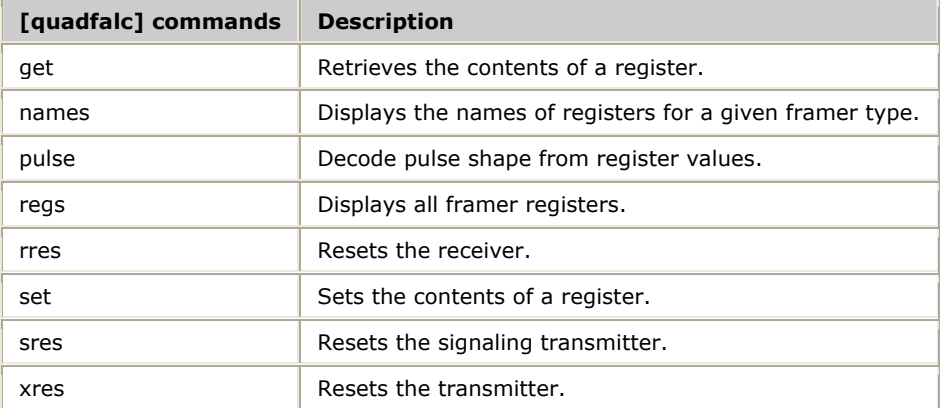

# **[si] Serial interface commands**

Use [si] commands to view the current configuration of the serial interface. The following table lists the [si] commands:

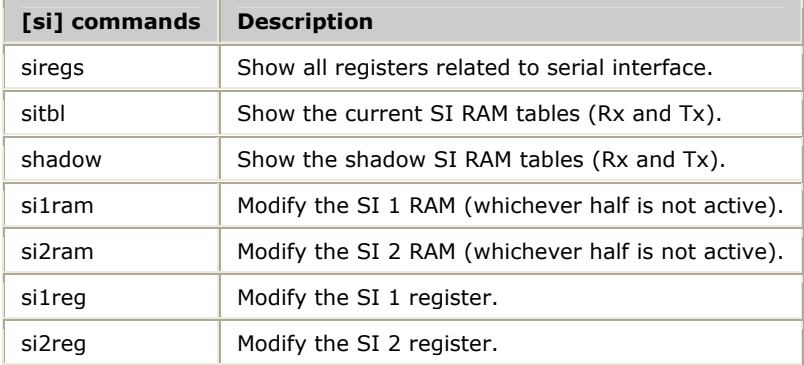

### **[slog] System log commands**

The TX system log provides the following types of logging: alarms, printf, and trace. Each type of logging is managed separately. Log records are stored on the TX board until they are forwarded to a host-based collection utility. The *txalarm* utility collects alarm logs. The printf and trace log entries are used only during development.

The following table lists the [slog] commands:

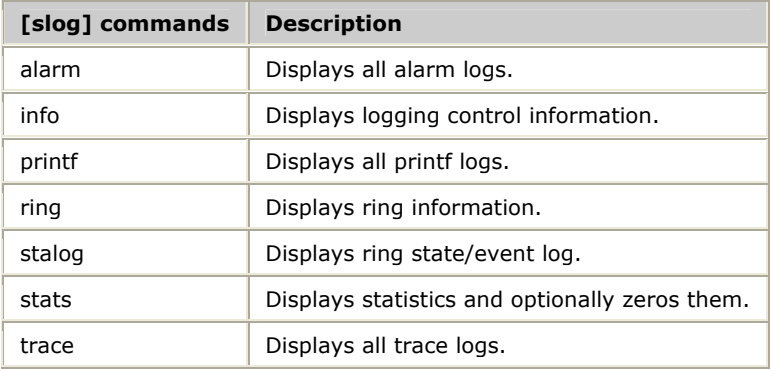

## <span id="page-61-0"></span>**[swi] H.100/H.110 and local stream switching control**

Use [swi] commands to manually control TX switching. Many of the commands correspond to functions in the host-based TX SWI library. The following table lists the [swi] commands and the corresponding TX SWI functions:

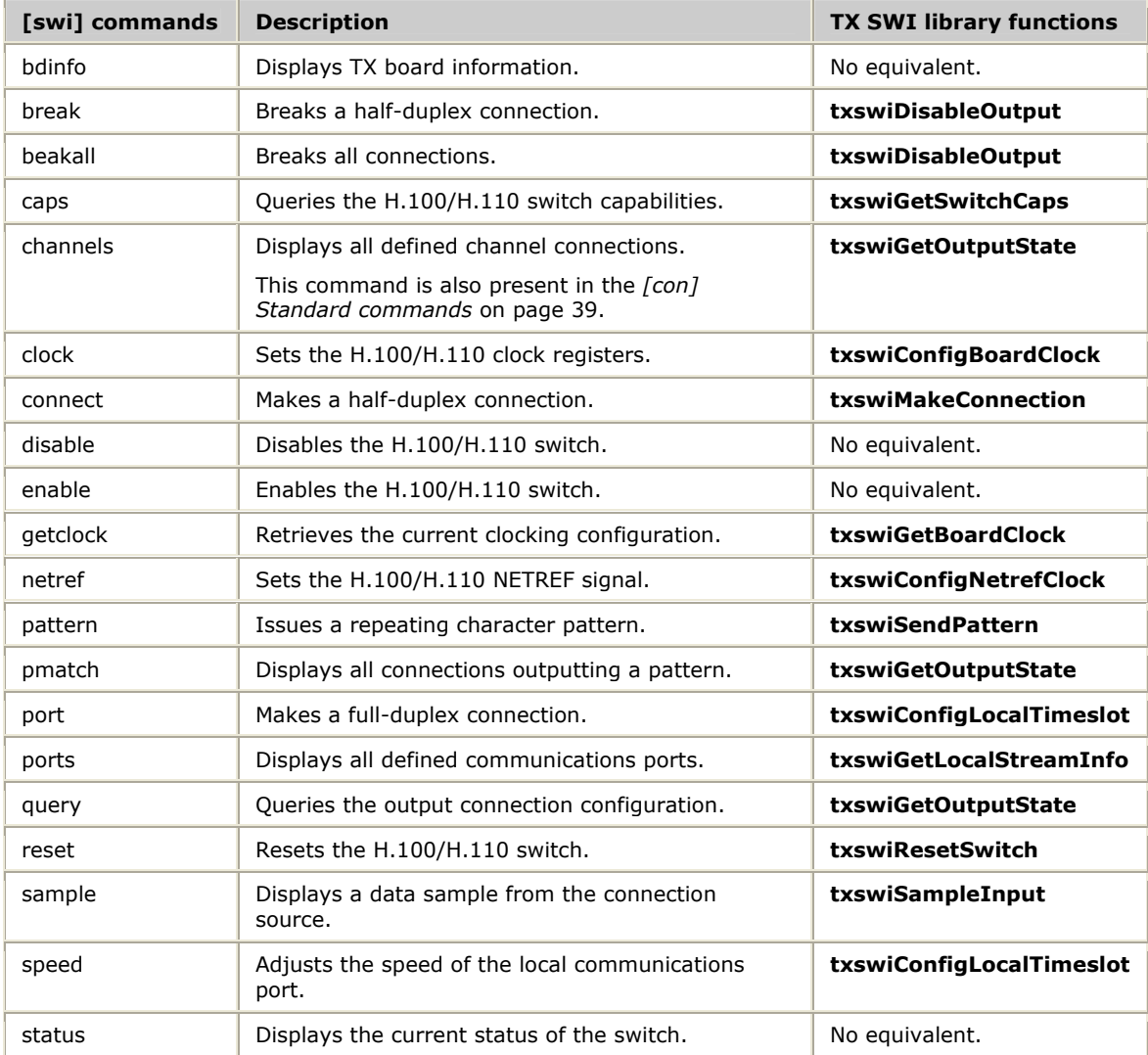

You can also use the host-based utility *txconfig* to control switching. Refer to the *Dialogic® NaturalAccess™ Signaling Software Configuration Manual* for more information. For more information on the TX SWI library, refer to the *Dialogic® TX Series SS7 Boards TDM for SS7 Developer's Reference Manual.*

# <span id="page-62-0"></span>**[sys] System information commands**

The following table describes the system information commands:

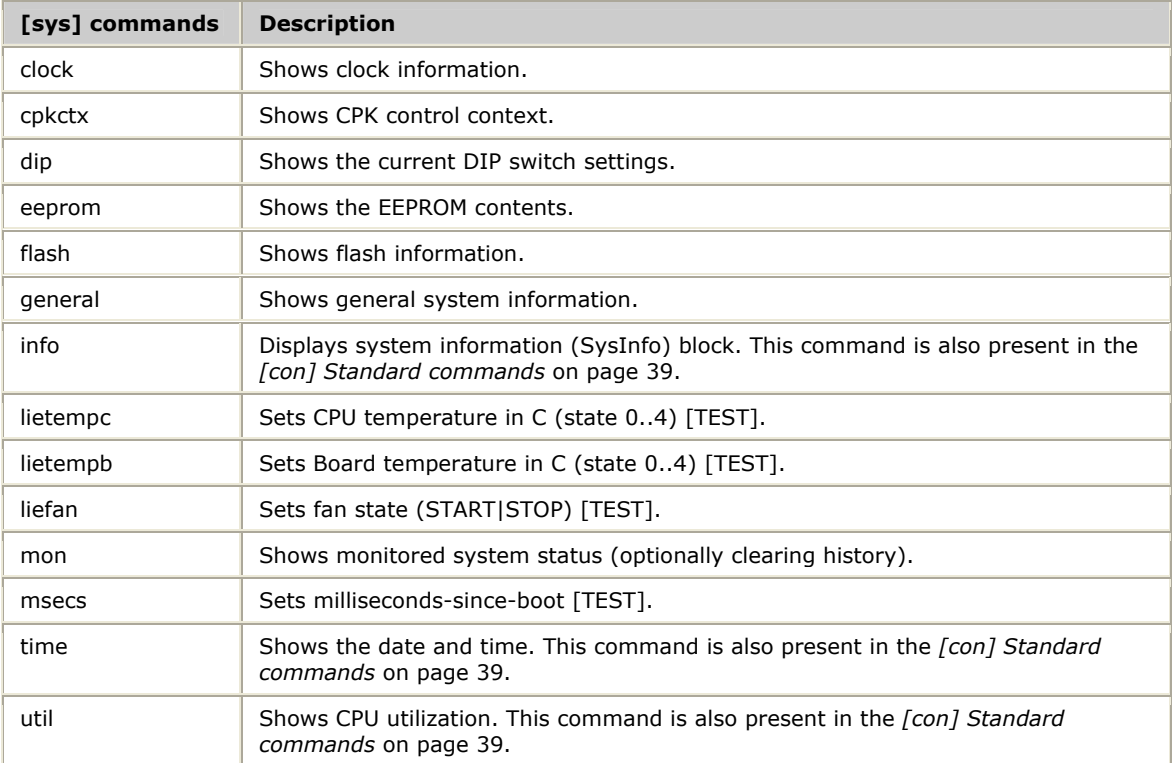

## <span id="page-63-0"></span>**[t1e1] T1|E1|J1 control commands**

The [t1e1] command set provides full control of all T1/E1/J1 capabilities on the board. Use the following commands to diagnose TDM communication problems on the T1, E1, or J1 interfaces:

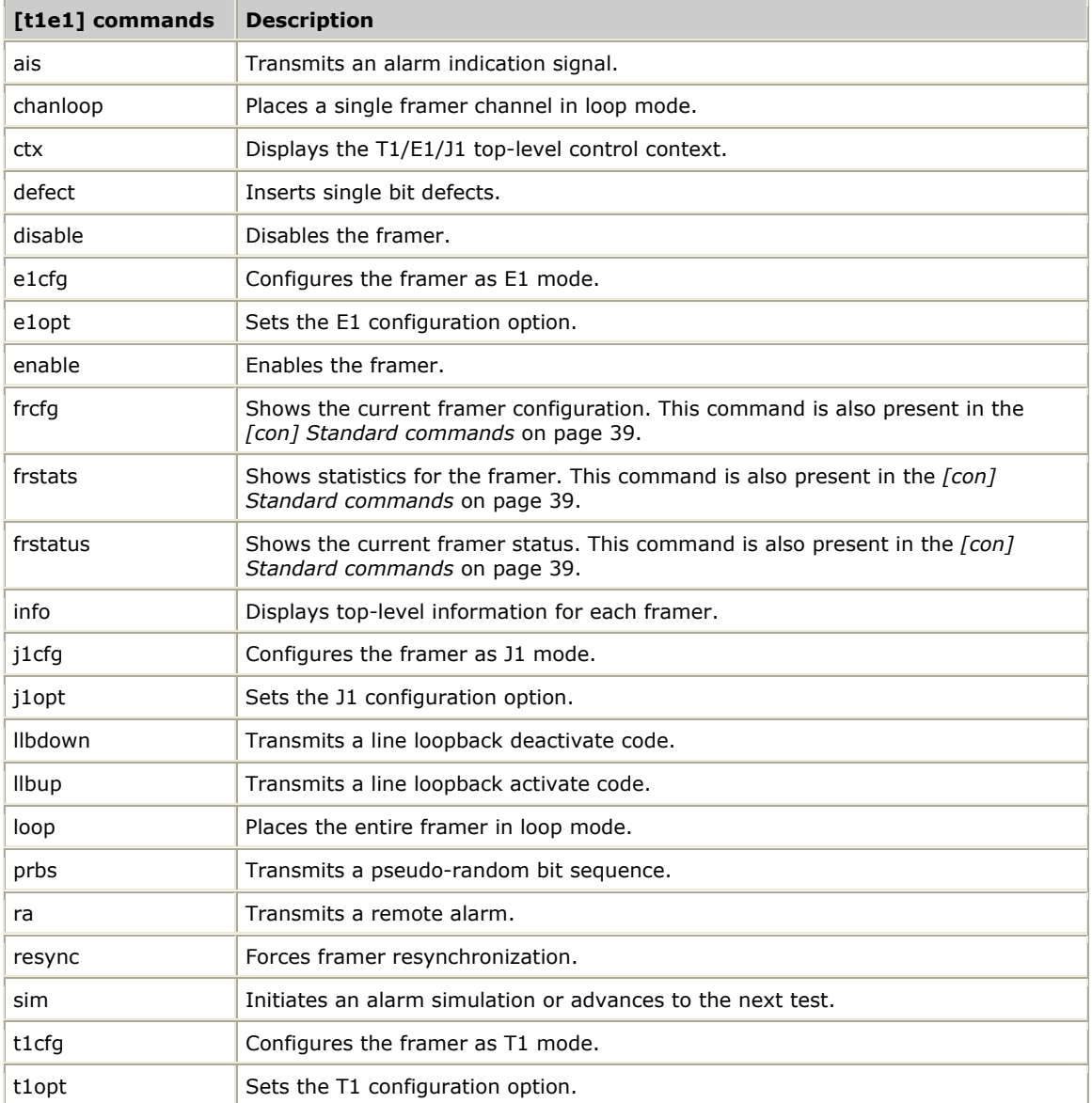

# **[t81] Diagnostic interface to T8100 chip**

The [t81] command set is available on TX 4000 Series boards.

T8100 commands provide a direct interface to the H.100/H.110 switching hardware, which is controlled through the T8100 chip on the TX board. These commands help you analyze TDM connections established with the *tdmcfg* utility, the *txconfig* utility, the TX SWI library, and the TDM libraries, including commands entered through the *t1demo* application.

This topic presents:

- [t81] commands
- TDM pattern test commands

### **[t81] commands**

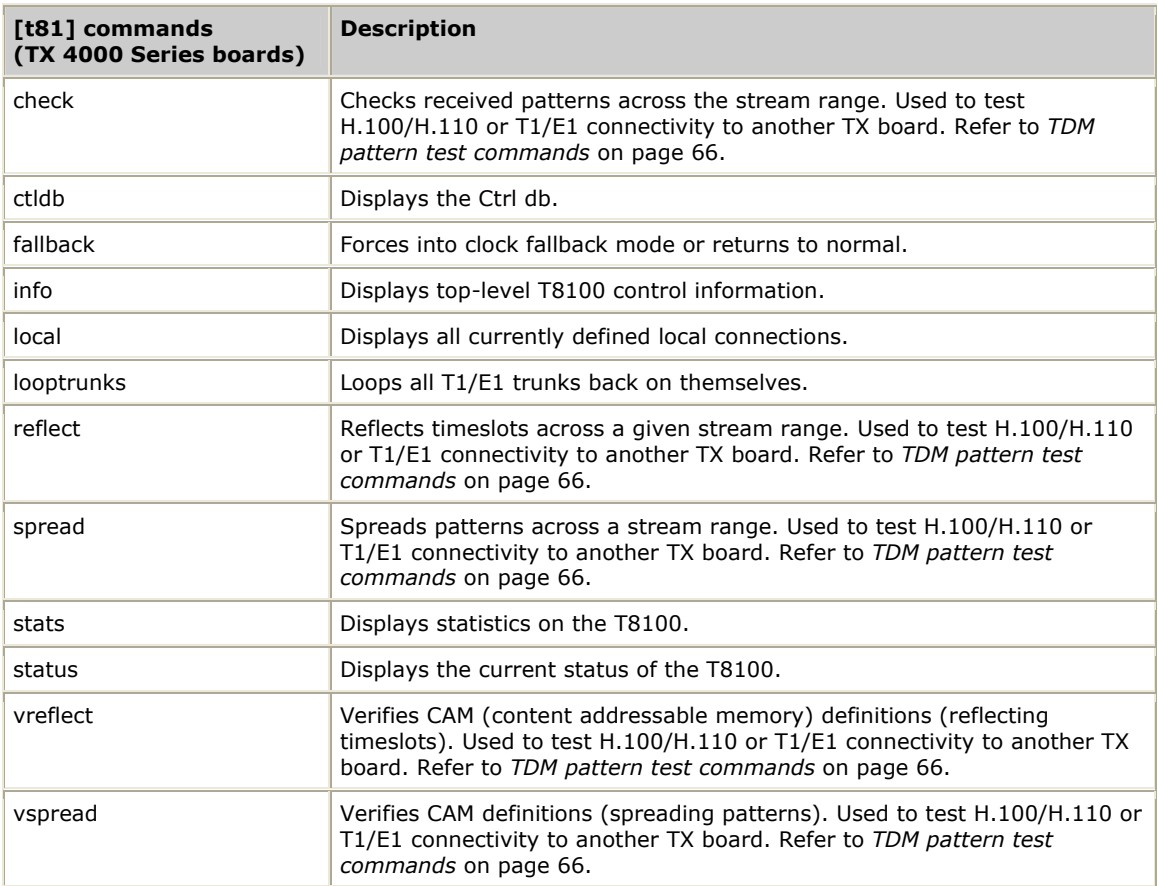

### <span id="page-65-0"></span>**TDM pattern test commands**

Use the following [t81] commands to verify TDM (H.100/H.110 or T1/E1 connectivity) between two TX boards:

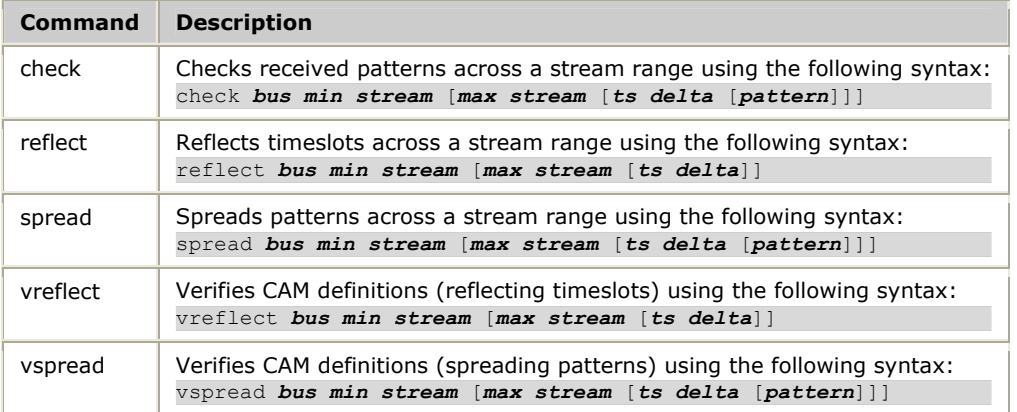

The following parameters apply to each command:

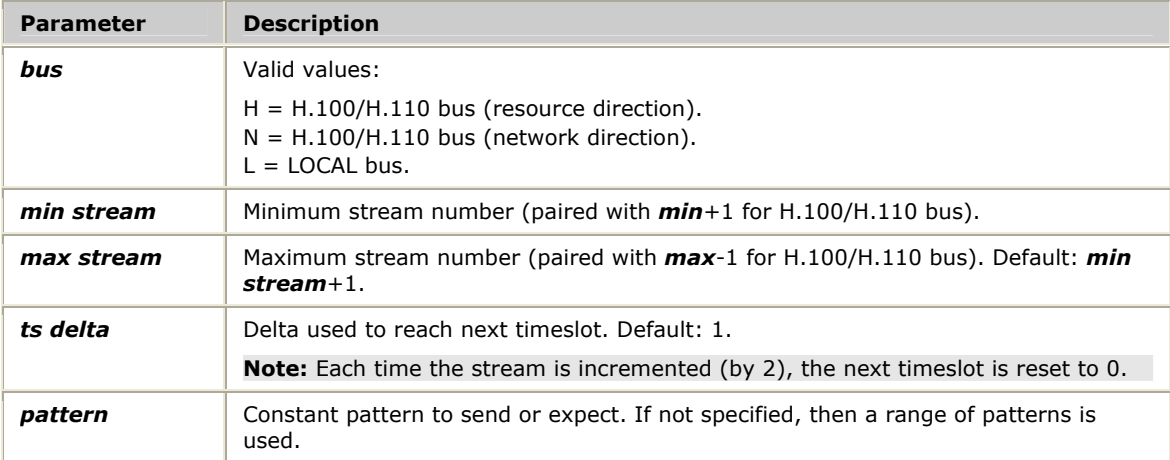

### Follow this procedure to use the pattern test commands:

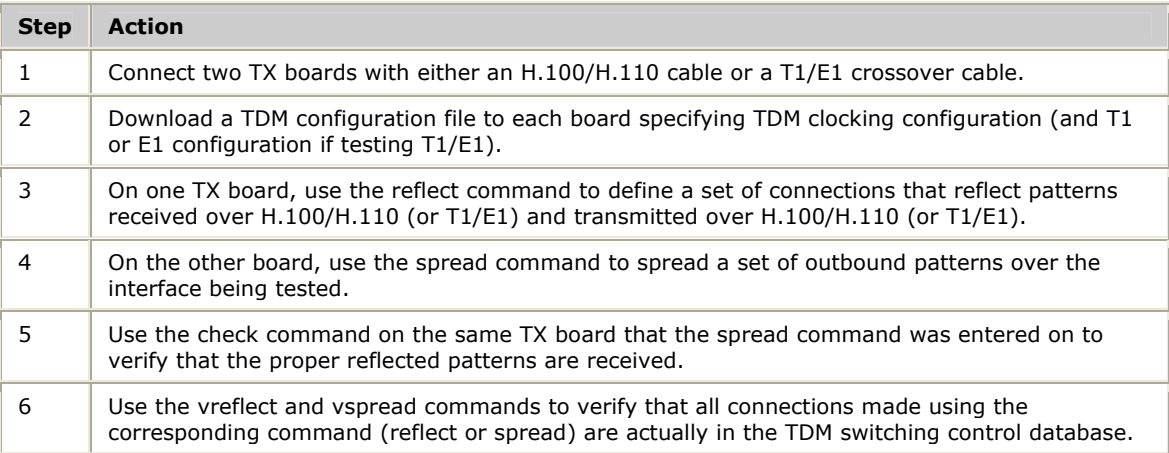

# **[t81-low] Low-level interface to T8100 chip**

The [t81-low] command set is available on TX 4000 Series boards.

T8100 low-level interface commands perform low-level manipulations to the T8100 chip, which is used for H.100 and H.110 switching control. Use the following lowlevel commands to test and analyze the internal behavior of the T8100 interface:

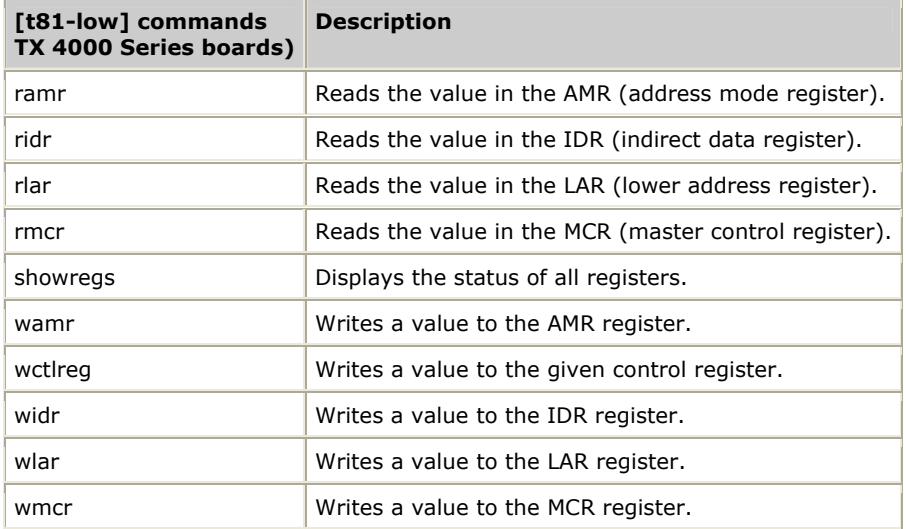

## <span id="page-67-0"></span>**[task] Task control commands**

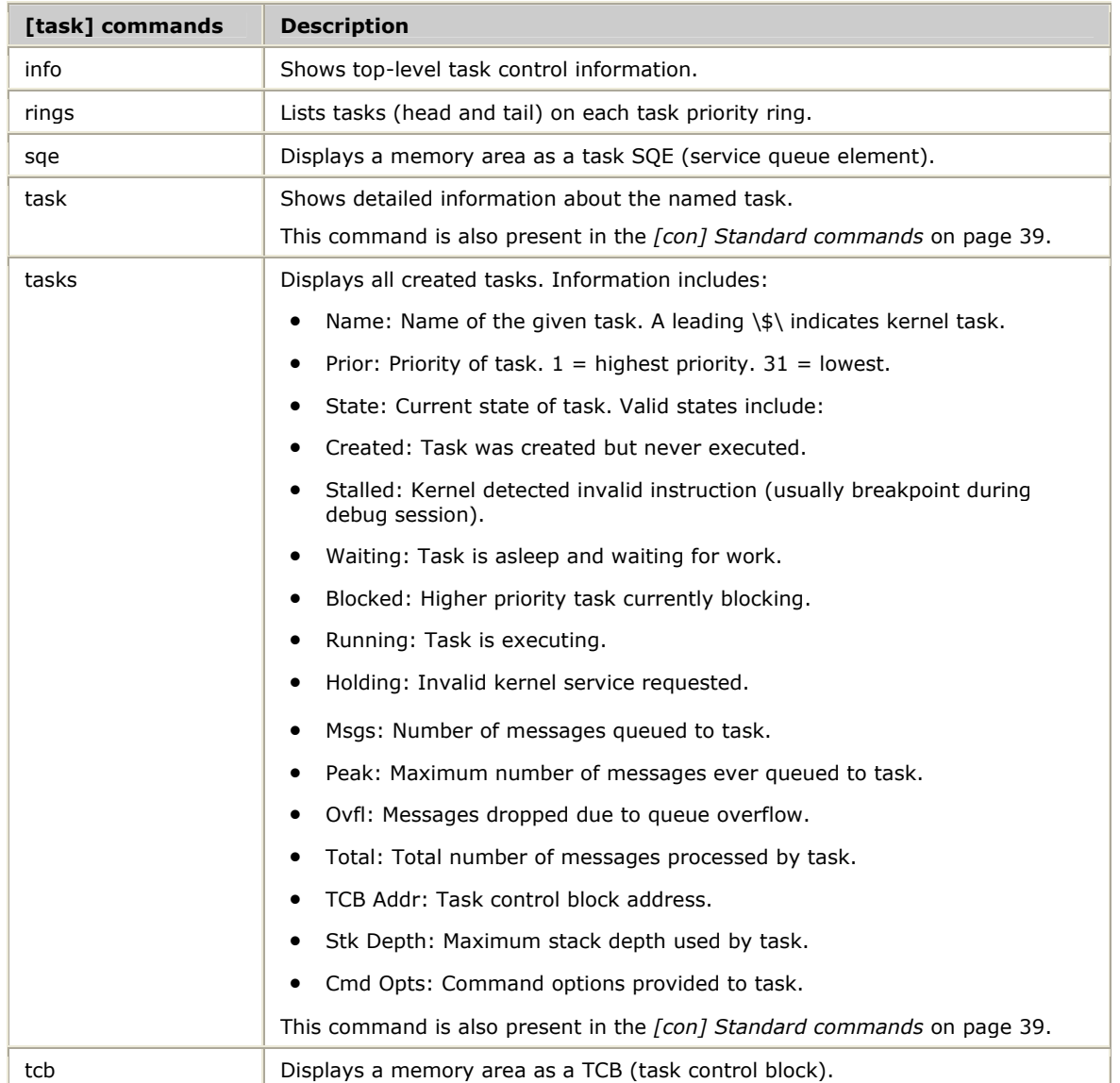

The following table describes the task control commands:

# **[timer] Timer control commands**

Use [timer] commands to view all timers used on TX boards. The following table lists the [timer] commands:

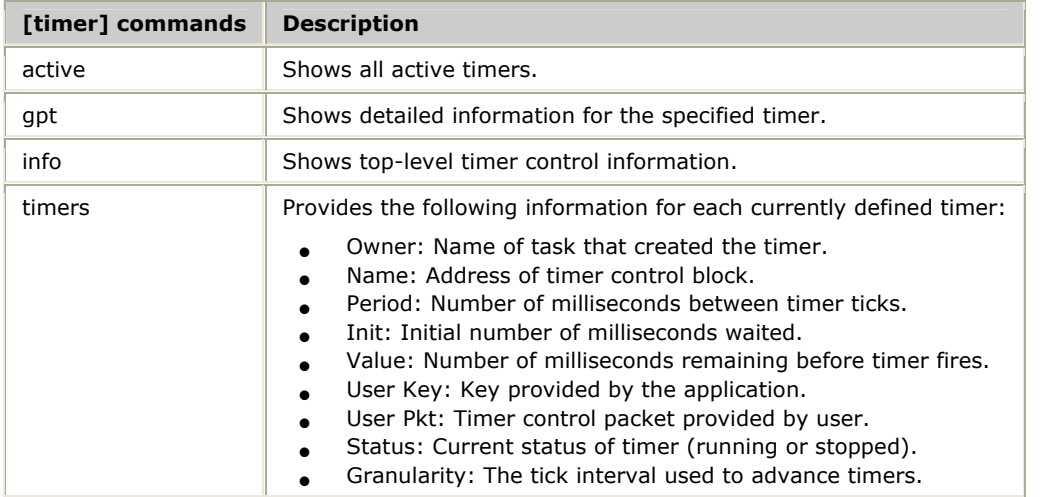

## **[tsa] Timeslot assigner commands**

Use [tsa] commands to see timeslot information. The following table lists the [tsa] commands:

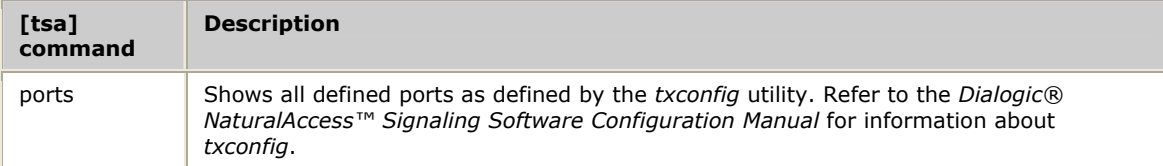

# **[tsi] H.100/H.110 TSI (time slot interchanger) commands**

The [tsi] command set is available on TX 5000 Series boards.

Use [tsi] commands to display information maintained by the Time Slot Interchanger used by the TX board to perform all TDM switching. The following table lists the [tsi] commands:

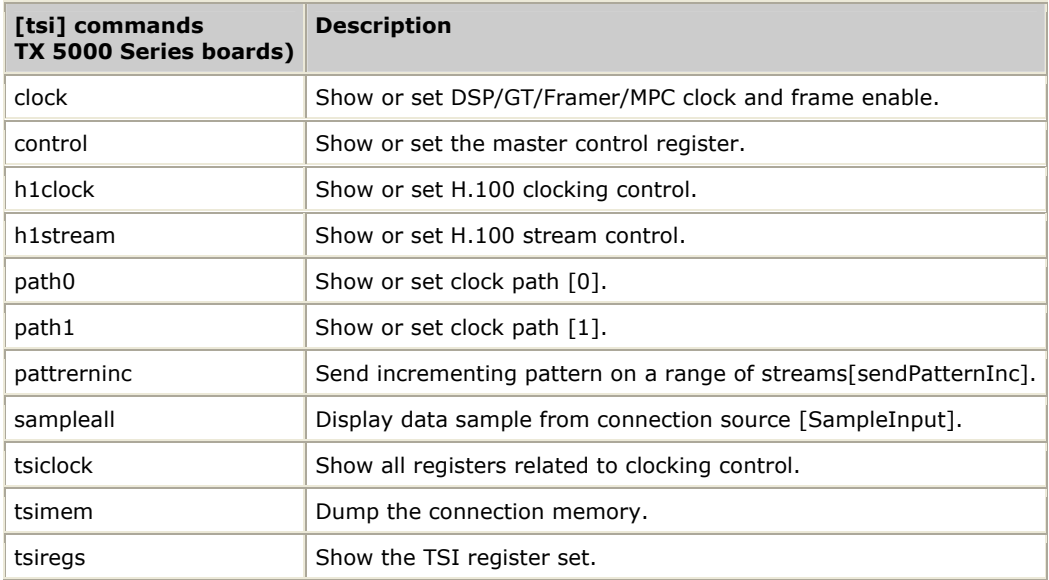

# **[uart] UART (serial port) commands**

The [uart] command set is available on TX 5000 Series boards.

Use [uart] commands to display information related to the control of the on-board serial port. The following table lists the [uart] commands:

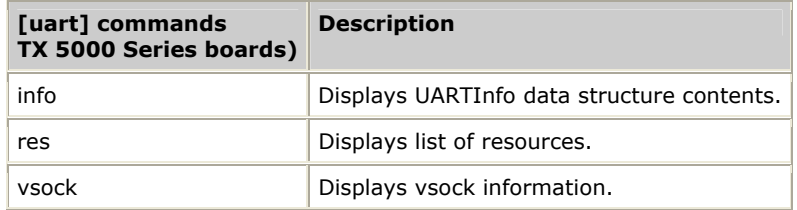

# <span id="page-70-0"></span>**[vsock] Virtual socket commands**

The TX boards use virtual sockets (VSOCKs) as the standard communication interface between protocol layers. Use the  $[vsock]$  command to view the vsocks currently defined on the board. The following table lists the [vsock] commands:

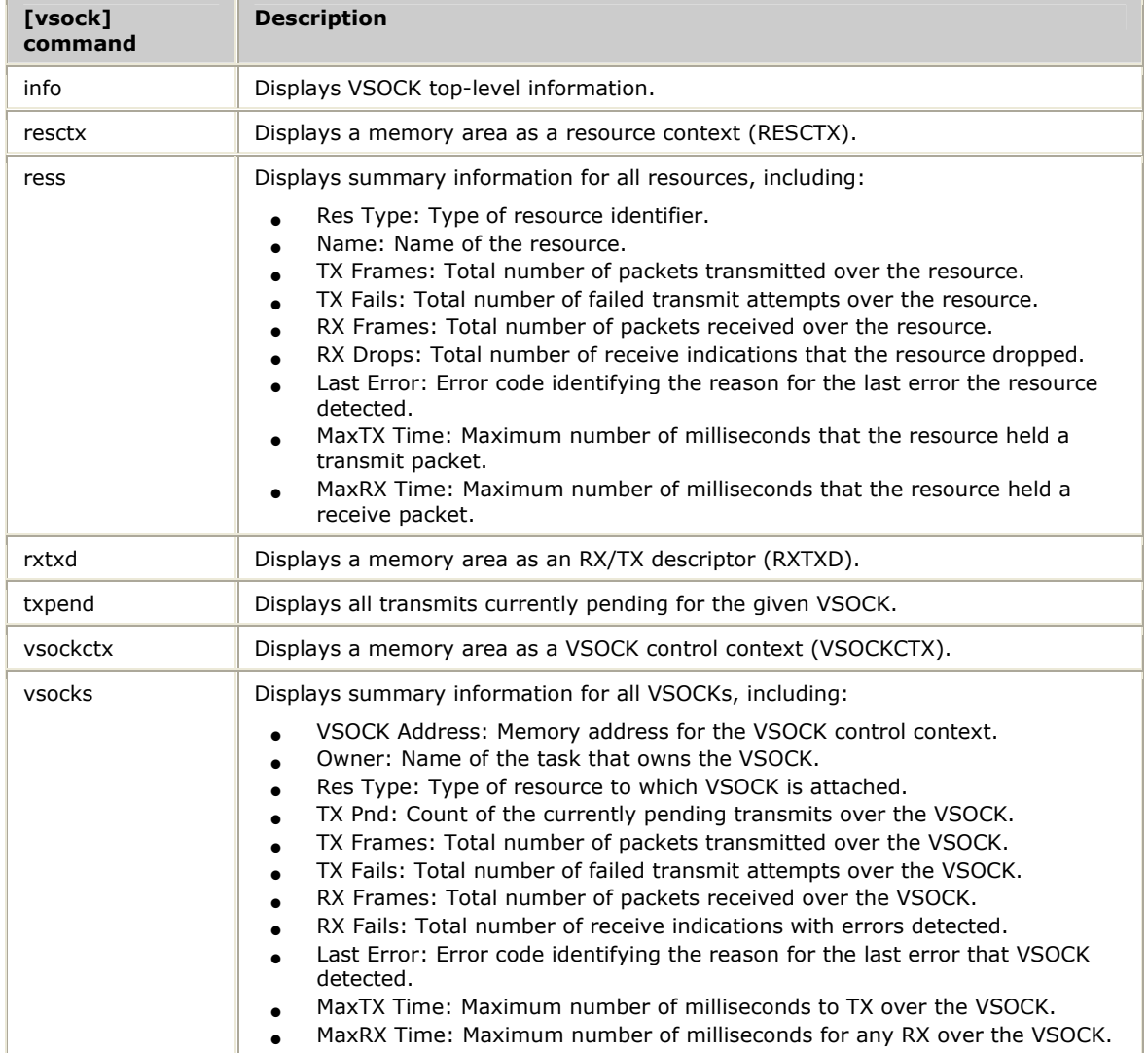
# **Index**

#### **8**

8260 commands [56](#page-55-0)  **A** alarm messages [19](#page-18-0)  assigning CP numbers [13](#page-12-0)  **B** board diagnostics [27,](#page-26-0) [28](#page-27-0)

board locate [18](#page-17-0)  board system-level information [31](#page-30-0) 

# **C**

cmd [38](#page-37-0)  command sets [35](#page-34-0)  communications processor tasks [25](#page-24-0) communications processor utilities [9](#page-8-0)  analyzing shared memory [29](#page-28-0)  displaying alarm messages [19](#page-18-0)  displaying diagnostic information [27](#page-26-0)  generating a snapshot [28](#page-27-0)  loading tasks [25](#page-24-0)  obtaining board system-level information [31](#page-30-0)  receiving data traces [22](#page-21-0)  viewing completion code descriptions [30](#page-29-0)  viewing statistics [26](#page-25-0)  completion codes [30](#page-29-0)  con [39](#page-38-0)  console utility [9](#page-8-0)  communicating with TX boards [33](#page-32-0)  selecting a command set [35](#page-34-0)  CP numbers [13,](#page-12-0) [14](#page-13-0)  cpcfg [13](#page-12-0)  cpcon [33](#page-32-0)  cpcon\_ [33](#page-32-0) 

cplot [25](#page-24-0)  cpmodel [14](#page-13-0)  cpu [40](#page-39-0)  **D** data tracing [22](#page-21-0)  debug [18,](#page-17-0) [41,](#page-40-0) [44](#page-43-0)  debug.elf [11](#page-10-0) demonstration programs [10](#page-9-0)  diagnostic tests [18,](#page-17-0) [27,](#page-26-0) [28](#page-27-0)  **E** EEPROM [15](#page-14-0) elf files [11](#page-10-0)  error codes [30](#page-29-0)  Ethernet [45,](#page-44-0) [55](#page-54-0)  **F** firmware [17,](#page-16-0) [18](#page-17-1)  flash memory [17,](#page-16-0) [18](#page-17-1)  framer [42](#page-41-0)  **G** GPLIB [43](#page-42-0)  gpmem [43](#page-42-0)  **H** hardware [45](#page-44-0) hbus [44](#page-43-0)  host driver [26,](#page-25-0) [29](#page-28-0)  Hot Swap [18,](#page-17-0) [19,](#page-18-0) [33](#page-32-0)  hweth [45](#page-44-0)  **I** installed boards [14](#page-13-0)  ip [46](#page-45-0)  ipeth [55](#page-54-0)  IPv4 [55](#page-54-0) 

isup.elf [11](#page-10-0) 

### **K**

kernel [17,](#page-16-0) [39](#page-38-0) **L** LED [18](#page-17-0)  log records [61](#page-60-0) 

# **M**

m826 [56](#page-55-0)  mail [56](#page-55-1)  managing TX boards [9](#page-8-0)  assigning CP numbers [13](#page-12-0)  listing installed TX boards [14](#page-13-0)  locating a TX board [18](#page-17-0) rebooting a TX board [18](#page-17-1) resetting a TX board [18](#page-17-1) updating flash memory [17](#page-16-0)  viewing EEPROM information [15](#page-14-0)  memory control [43](#page-42-0)  memory dump [29,](#page-28-0) [39](#page-38-0)  memory pools [39,](#page-38-0) [43](#page-42-0)  mrg [58](#page-57-0)  mtp.elf [11](#page-10-0)  mtp1 [59](#page-58-0) 

#### **N**

named objects [39,](#page-38-0) [59](#page-58-1)  nobj [59](#page-58-1) 

# **O**

operator console commands [35](#page-34-0)  operator console utilities [33](#page-32-0)  **P** PCI bus and slot [13](#page-12-0)  pcigetcfg [13](#page-12-0) pooled memory [43](#page-42-0)  PowerPC CPU [40](#page-39-0)  **Q** quadfalc [60](#page-59-0)

# **R**

resources [39,](#page-38-0) [44,](#page-43-0) [55,](#page-54-0) [56,](#page-55-1) [59](#page-58-0) 

# **S**

sccp.elf [11](#page-10-0)  serial number [15](#page-14-0)  shared memory [29](#page-28-0)  sigtran.elf [11](#page-10-0)  slog [61](#page-60-0)  snapshot file [28](#page-27-0)  ss7trace [22](#page-21-0) statistics [26](#page-25-0) swi [62](#page-61-0)  switching [62,](#page-61-0) [65,](#page-64-0) [67](#page-66-0)  sys [63](#page-62-0)  system debugger [41](#page-40-0)  system information [63](#page-62-0)  system log [61](#page-60-0)  system utilization [39](#page-38-0)  **T** T1/E1/J1 \$framer [42](#page-41-0) T1/E1/J1 information [39,](#page-38-0) [64](#page-63-0)  t1demo [10](#page-9-0)  t1e1 [64](#page-63-0)  t1stat [10](#page-9-0)  t81 [65](#page-64-0)  T8100 [65,](#page-64-0) [67](#page-66-0) t81-low [67](#page-66-0)  task [68](#page-67-0)  tcap.elf [11](#page-10-0)  TDM [10](#page-9-0) 

timer [69](#page-68-0)  timeslot assigner [69](#page-68-1)  tracing [22,](#page-21-0) [52](#page-51-0)  troubleshooting [22](#page-21-0)  tsa [69](#page-68-1)  tup.elf [11](#page-10-0)  TX kernel [43](#page-42-0)  TX SWI library [62](#page-61-0)  txalarm [19](#page-18-0) 

txalarm\_ [19](#page-18-0) 

txccode [30](#page-29-0)  txconfig [10](#page-9-0) txcpcfg [13](#page-12-0)  txdiag [27](#page-26-0)  txdump [29](#page-28-0)  txdynamic [10](#page-9-0)  txeeprom [15](#page-14-0)  txflash [17](#page-16-0)  txinfo [31](#page-30-0)  txinfomsg.h [31](#page-30-0)  txlocate [18](#page-17-0) 

txmon.elf [11](#page-10-0) txreset [18](#page-17-1)  txsdemo [10](#page-9-0) txsnap [28](#page-27-0)  txstats [26](#page-25-0)  **U** utilities [9,](#page-8-0) [10](#page-9-0)  **V** virtual sockets [71](#page-70-0)  vsock [71](#page-70-0)